# **BenQ**-SIEMENS

Issued by BenQ Mobile GmbH & Co. OHG Haidenauplatz 1 D-81667 Munich

© BenQ Mobile GmbH & Co. OHG 2006 All rights reserved. Subject to availability. Rights of modification reserved. Manufactured by BenQ Mobile GmbH & Co. OHG under trademark license of Siemens AG

www.BenQ-Siemens.com/c81

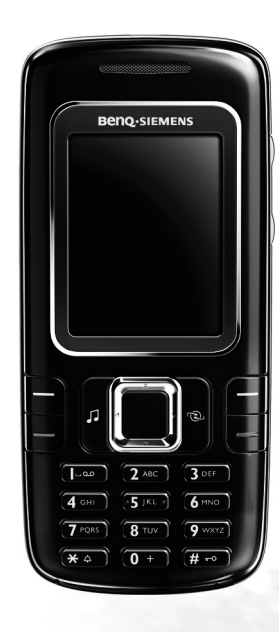

**C81** 

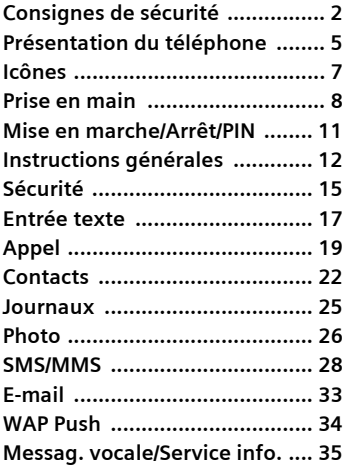

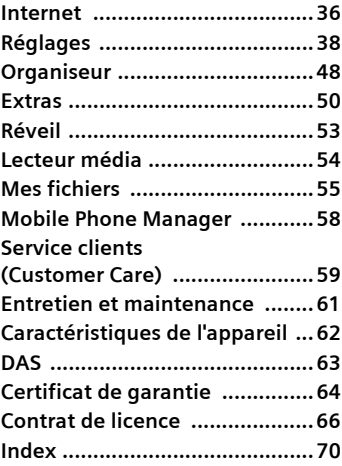

**Ce guide est une version résumée du mode d'emploi. La version complète est disponible sur Internet à l'adresse: www.BenQ-Siemens.com/c81**

# <span id="page-2-0"></span>**Consignes de sécurité**

#### **Information à l'attention des parents**

Lisez attentivement les instructions de fonctionnement et les consignes de sécurité avant utilisation.

Expliquez-en le contenu, ainsi que les risques liés à l'utilisation du téléphone, à vos enfants.

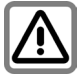

N'oubliez pas de respecter les exigences légales et les restrictions locales en matière d'utilisation du téléphone, par exemple dans les avions, les stations-service, les hôpitaux ou au volant.

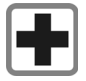

Les téléphones mobiles peuvent interférer avec le fonctionnement d'appareils médicaux tels que des prothèses auditives ou stimulateurs cardiaques. Laissez une distance d'au moins 20 cm entre le téléphone et le stimulateur. Portez l'appareil à l'oreille la plus éloignée du stimulateur cardiaque. Pour plus d'informations, contactez votre médecin.

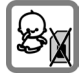

Risque de démontage et d'ingestion par les enfants en bas âge de petites pièces, telles que la carte SIM, le bouton, la bague d'objectif et le bouchon d'objectif. Conservez le téléphone hors de portée des enfants en bas âge.

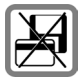

Tenir le téléphone éloigné de supports de données électromagnétiques tels que des cartes de crédit ou des disquettes en raison des risques de perte des données qui y sont stockées.

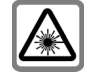

N'utilisez pas de loupe pour regarder les voyants (par exemple, voyant de flash ou port infrarouge activé) en raison de leur rayonnement.

Ce produit est conforme à la directive IEC/EN 60825-1 (Sécurité des produits laser) pour les produits de classe 1M. Son utilisation dans les conditions d'exploitation raisonnables et prévisibles ne présente pas de risque.

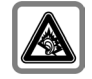

A pleine puissance, l'écoute prolongée du baladeur peut endommager l'oreille de l'utilisateur. Une perte permanente de vos capacités auditives peut apparaître si vous utilisez des écouteurs ou un casque à un volume élevé. Avec le temps, vous vous adapterez à un volume plus élevé qui peut sembler normal mais qui est dommageable pour vos capacités auditives. Régler le volume à un volume raisonnable. Si vos oreilles résonnent, diminuez le volume ou arrêtez d'utiliser votre système.

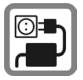

Ne dépassez pas la tension secteur indiquée sur l'alimentation. Vous risqueriez de détruire le chargeur.

Lors du chargement de la batterie, le bloc secteur doit être branché dans une prise secteur facilement accessible. La seule façon de désactiver ce dispositif après le chargement de la batterie consiste à le débrancher.

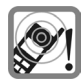

Les sonneries, la musique et la communication en mode mains-libres sont diffusées par le haut-parleur. Ne portez pas l'appareil à l'oreille lorsqu'il sonne ou si vous avez activé la fonction mains-libres. Vous risqueriez d'endommager gravement votre ouïe.

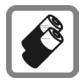

N'utilisez que des batteries (100% sans mercure) et des chargeurs d'origine. Dans le cas contraire, vous pourriez courir de graves dangers : la batterie pourrait exploser, par exemple.

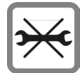

Vous ne pouvez ouvrir le téléphone que pour insérer la batterie (100% sans mercure) ou la carte SIM. Vous ne pouvez ouvrir la batterie sous aucun prétexte. Toutes les autres modifications de cet appareil sont totalement interdites et annulent la garantie.

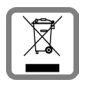

Mettez au rebut les batteries et téléphones en respectant la législation nationale (Contactez votre vendeur).

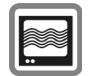

Le téléphone peut être source d'interférences à proximité de téléviseurs, radios et PC.

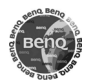

N'utilisez que des accessoires d'origine. Vous éviterez ainsi tout risque de dommage matériel ou de blessure et serez certain de respecter tous les règlements en vigueur.

Compte tenu des connaissances scientifiques actuelles, l'Organisation mondiale de la santé ne voit pas la nécessité de mesures préventives particulières lors de l'utilisation d'appareils portables. En revanche, si vous souhaitez tout de même réduire votre exposition, vous pouvez toujours limiter la longueur de vos appels ou utiliser un kit mains-libres pour conserver votre téléphone portable à distance de votre tête et de votre corps.

De plus, éloignez le téléphone du ventre pour les femmes enceintes ou du bas ventre pour les adolescents.Il est recommandé d'utiliser le téléphone dans de bonnes conditions de réception, pour diminuer la quantité de rayonnement reçus (notamment dans un parking souterrain, lors de déplacements en train ou en voiture …) Une utilisation non conforme de l'appareil exclut tout recours en garantie ! Des consignes de sécurité sont également valables pour les accessoires d'origine.

Les appareils portables proposant des fonctionnalités de plus en plus complètes, vous n'êtes plus obligé de les porter au niveau de votre tête pour les utiliser ; vous pouvez les placer sur d'autres parties de votre corps. Dans ce cas, lors de la transmission de données (GPRS), une distance de **1,5 cm** doit être respectée.

### **Bluetooth ®**

Votre téléphone est équipé d'une interface Bluetooth. Celle-ci vous permet de connecter sans fil votre téléphone à un kit piéton, un kit mains-libres auto ou un autre appareil **Bluetooth** 

Pour assurer une connexion sûre des appareils et éviter tout accès radio non souhaité par des tiers, veuillez observer les points suivants :

- La première connexion de deux appareils (jumelage, pairing) devrait s'effectuer dans un environnement sûr.
- Les deux appareils doivent s'identifier, une seule fois, avec un mot de passe/PIN. Pour garantir une bonne sécurité, vous devriez sélectionner une combinaison de numéros à 16 positions difficile à deviner (si aucun PIN n'est prédéfini).
- Ne configurez l'équipement sur une connexion automatique (sans actionnement) que dans des cas exceptionnels.
- Pour réduire les risques de sécurité, connectez-vous seulement à des appareils sûrs.
- Limitez la « visibilité » de votre téléphone. Vous augmenterez ainsi la protection contre les tentatives d'accès d'appareils inconnus à votre téléphone. Réglez à cet effet dans le menu Bluetooth toujours l'option **Visib.p.autres** de **Tjrs visible** sur **Non visible** [\(p. 40\).](#page-40-1)
- Lors d'une connexion Bluetooth, le nom de votre téléphone est transmis. Par défaut c'est « Bluetooth ID ». Vous pouvez changer ce nom à la première activation de Bluetooth ou, ultérieurement, dans le menu Bluetooth (**Nom Bluetooth**, [p. 40\)](#page-40-0).
- Désactivez si possible cette fonctionnalité si vous n'utilisez plus Bluetooth.

Vérifiez au moyen du mode d'emploi du véhicule, avant l'emploi d'accessoires Bluetooth ou de téléphones mobiles dans un véhicule, s'il y a des restrictions d'utilisation.

Le nom de marque et les logos Bluetooth ® sont la propriété de Bluetooth ® SIG, Inc. et tout usage de ces marques par BenQ Corp. est lié à une licence. Les autres marques de commerce et les noms commerciaux appartiennent à leurs propriétaires respectifs. Bluetooth QDID (Qualified Design ID): B02422

# <span id="page-5-0"></span>**Présentation du téléphone**

#### 1 **Touches écran**

Les fonctions actuelles de ces touches s'affichent sous forme de texte /symboles (par ex. **≡**⊠).

2 A **Touche Communication (verte)**

Composer le numéro affiché/sélectionné ou sélectionner le nom/numéro affiché, prendre des appels. En mode veille, afficher les derniers appels composés.

#### 3 B**Touche Marche/Arrêt/Fin (rouge)**

- Eteint : appuyer pour mettre en marche.
- Pendant une communication ou dans une application : appui **bref** pour y mettre fin.
- Dans les menus : retour au mode veille.
- En mode veille : appui **prolongé** pour éteindre le téléphone. appui **bref** : menu d'arrêt.
- 4 **Touche lecteur média**

Touche directe pour le lecteur média.

5 **Touche Internet**

Touche permettant d'accéder à Internet (sauf si une autre fonction est configurée sur cette touche).

#### 6 **Touche centrale**

**EFFICE** Appuyer sur cette touche pour ouvrir le menu principal. lancer une application ou une fonction  $(p, 13)$ .

#### 7 **Touches de navigation**

En mode veille :

- G Ouvrir les profils utilisateur.
- $\Box$  Ouvrir les contacts.
- E Ouvrir la boîte de réception.
- Lancer l'appareil photo.

Dans les listes, messages et menus :

 $\left[\begin{array}{ccc} \stackrel{\frown}{\bigcirc} \\ \hline \end{array}\right]$  Faire défiler vers le haut/le bas.

En cours de conversation :

 $\Box$  Ouvrir les contacts.

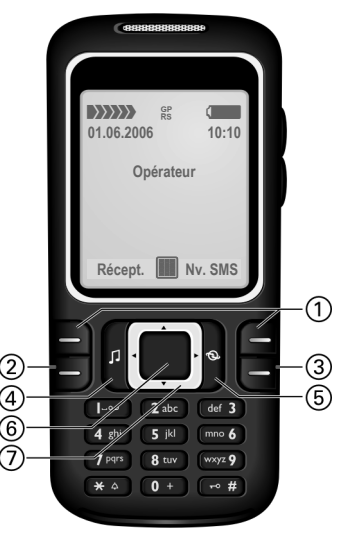

- 1 **Antenne intégrée**
- 2 **Haut-parleur**
- 3 [**/**\ **Contrôle du volume**
- 4 **Affichage**
- 5 \* **Sonnerie**
	- Appui **prolongé** en mode veille : activer/désactiver tous les signaux acoustiques (sauf le réveil).
	- Appui **prolongé** en cas d'appel entrant : désactiver la sonnerie uniquement pour cet appel.
- 6 # **Verrouillage du clavier**

Appui **prolongé** en mode veille : activer/désactiver le verrouillage du clavier.

- 7 **Prise**
- 8 **Logement pour la carte RS MultiMediaCard**

- 1 **Support kit véhicule**
- 2 **Objectif de la caméra**

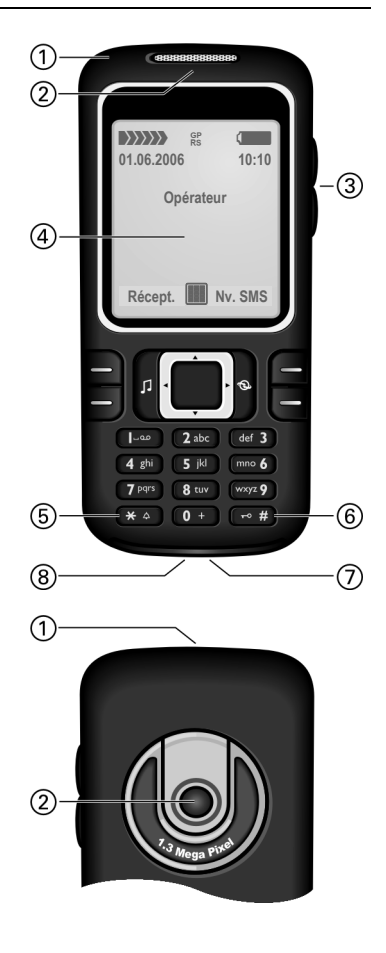

# <span id="page-7-0"></span>**Icônes**

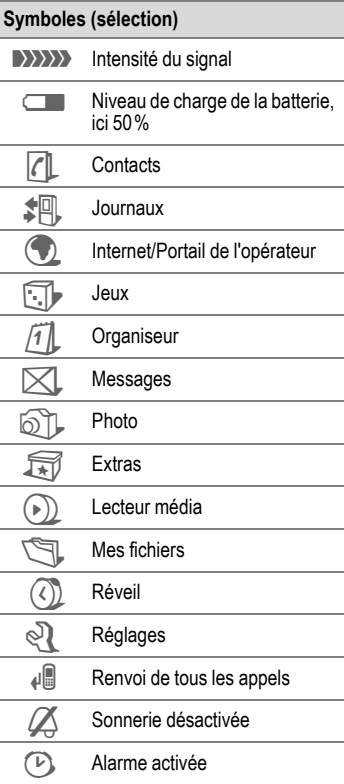

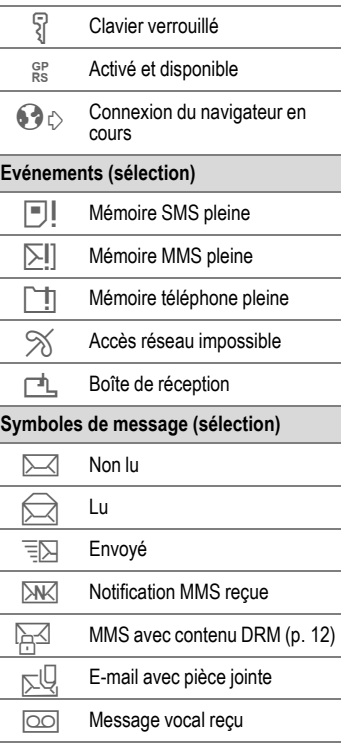

# <span id="page-8-0"></span>**Prise en main**

A la livraison, l'écran du téléphone est recouvert d'un film de protection. Le retirer avant d'utiliser le téléphone.

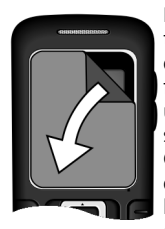

La décharge électrostatique peut, à de rares occasions, faire apparaître une décoloration sur l'écran. Ce phénomène disparaît de lui-même au bout de 10 minutes.

### **Insérer la carte SIM/ batterie**

Votre opérateur vous remet une carte SIM contenant toutes les données importantes de votre abonnement. Si la carte SIM a été livrée au format carte bancaire, détachez-la du support et ébarbez-la si nécessaire.

• Placer la carte SIM à plat devant son logement, contacts vers le bas. Pousser ensuite la carte SIM dans l'emplacement en appuyant légèrement 1. Vérifier le bon positionnement du coin biseauté.

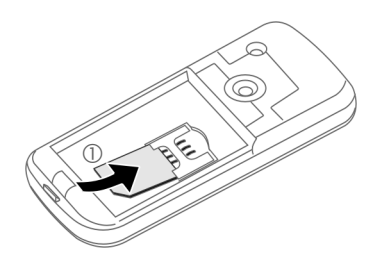

• Insérer la batterie latéralement dans le téléphone 2 et l'enfoncer 3 jusqu'à ce qu'elle s'encastre.

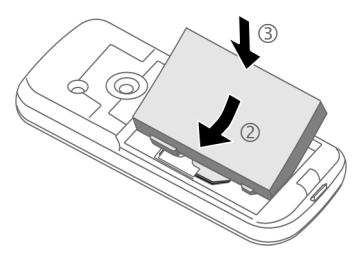

• Pour la retirer, appuyer sur la languette située sur le côté, puis la soulever.

• Poser le couvercle de la batterie sur le téléphone en le décalant légèrement 4 puis le glisser jusqu'à l'enclipsage.

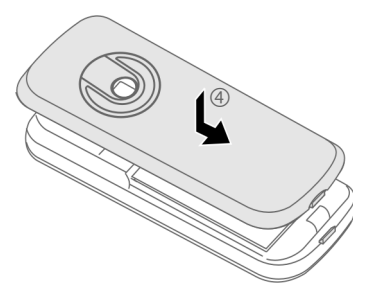

• Pour le retirer, appuyer sur le couvercle de la batterie 5 et le glisser avant de le retirer du téléphone  $@$ .

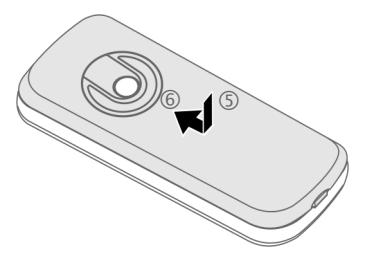

#### **Informations supplémentaires**

Eteignez votre téléphone avant de retirer la batterie !

N'utiliser que des cartes SIM 1,8 ou 3 V. Les autres types de cartes SIM ne conviennent pas. Dans ce cas, contactez l'opérateur.

### **Carte RS MultiMediaCard™**

• Pour l'insérer, placer la carte dans son support  $\overline{0}$ , vérifier le bon positionnement du coin biseauté. Pousser le support et la carte dans le téléphone jusqu'à l'enclipsage 2.

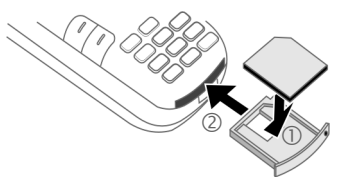

Appuyer sur le petit bouton 3 pour le retirer (par ex. avec un objet pointu). Le support de la carte ressort légèrement, vous pouvez le retirer.

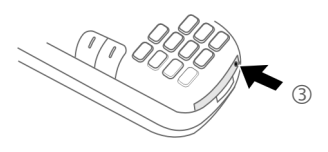

• Avant de retirer la carte, appeler la fonction **Ejecter carte** du **Mes fichiers** menu d'options.

Cette fonction sauvegarde les données que vous n'avez pas encore enregistrées et évite toute perte de données.

### **Chargement de la batterie**

### **Chargement**

A l'achat, la batterie neuve n'est pas complètement chargée. Brancher le câble du chargeur sur le téléphone (en bas), puis le chargeur sur une prise secteur et charger pendant au moins **deux heures** (pour le chargement via USB, voir [p. 47\)](#page-47-0). Ne pas interrompre cette procédure de chargement.

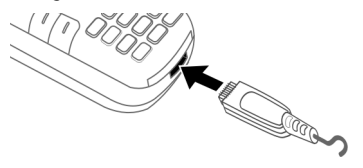

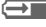

à Affichage pendant la charge.

### **Durée de la charge**

Une batterie vide est entièrement chargée au bout de 2 heures environ. La charge n'est possible que dans une plage de température comprise entre 5 et 45 °C. Si la température dépasse cette plage de +/– 5 °C, l'icône de charge clignote en signe d'avertissement. Ne dépassez pas la tension de secteur indiquée sur le bloc secteur.

### **Autonomie**

Les autonomies dépendent respectivement des conditions du réseau et des conditions d'utilisation. Des températures extrêmes réduisent considérablement l'autonomie en veille du téléphone. Eviter dès lors de laisser le téléphone au soleil ou sur un radiateur.

Autonomie en communication : 300 minutes maximum Autonomie en veille : 300 heures maximum

### **Symbole de charge non visible**

Si la batterie est complètement déchargée, le symbole de charge ne s'affiche pas dès le branchement du chargeur. Il apparaît au bout de deux heures maximum. Dans ce cas, la batterie est complètement chargée après 3 ou 4 heures.

**Utiliser exclusivement le chargeur livré avec le téléphone !**

### **Affichage pendant l'utilisation**

Affichage du niveau de charge pendant l'utilisation (vide–plein) :

Un bip retentit lorsque la batterie est presque vide. Le niveau de charge de la batterie ne s'affiche avec précision qu'après une procédure de charge/ décharge ininterrompue. Vous ne devez donc pas **retirer la batterie sans raison** ni, dans la mesure du possible, **interrompre prématurément la procédure de charge** .

#### **Informations supplémentaires**

Le chargeur chauffe en cas d'utilisation prolongée. Ce phénomène est normal et sans danger.

Si vous retirez la batterie durant plus de 30 secondes, vous devez de nouveau régler l'heure.

## <span id="page-11-0"></span>**Mise en marche/ Arrêt/PIN**

## **Mise en marche/Arrêt**

#### **E** Appuyer de manière **prolongée** sur la touche Marche/Arrêt/Fin rouge.

## **Saisie du code PIN**

La carte SIM peut être protégée par un code PIN de 4 à 8 chiffres.

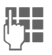

**JULE Saisir le code PIN à l'aide<br>Unité des touches numériques.** Afin que personne ne puisse lire votre code PIN, \*\*\*\* s'affiche à la place du code. Corriger avec la touche  $\mathbb{C}$ .

**OK** Appuyer sur la touche écran gauche pour valider. La connexion au réseau prend quelques secondes.

#### **Informations supplémentaires**

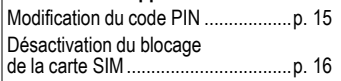

# **Appel d'urgence (SOS)**

#### **A n'utiliser qu'en cas d'urgence !**

En appuyant sur la touche écran gauche **§SOS§**, vous pouvez passer un appel d'urgence sur un réseau quelconque sans carte SIM et **sans** entrer de code PIN (option disponible dans certains pays uniquement).

## **Première mise en marche**

### **Heure/Date**

Régler l'heure à la première mise en service.

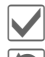

Valider.

**Commencer la saisie.** 

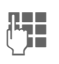

**JLHEREES Entrer d'abord la date<br>L'HEREES (jour/mois/année) puis** l'heure (sur 24 heures avec les secondes).

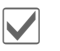

Valider. L'heure et la date sont mises à jour.

### **Fuseaux hor.**

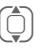

G Sélectionner la ville du<br>fuseau horaire souhaité.

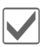

Valider.

# <span id="page-12-0"></span>**Instructions générales**

## **Mode veille**

Le téléphone est en **mode veille** et **prêt à fonctionner** quand le nom de l'opérateur apparaît à l'écran.

B Appuyer sur la touche Marche/Arrêt/Fin pour revenir en mode veille quelle que soit la situation.

## **Signal de réception**

**(1993)** Signal de réception fort.<br>**3** Un signal faible réduit la qualité des appels et peut entraîner une interruption de la connexion. Dans ce cas, déplacez-vous.

## <span id="page-12-1"></span>**Digital Rights Management (DRM)**

Votre téléphone est équipé du système Digital Rights Management. L'utilisation d'images, de sons ou d'applications téléchargées peut être limitée par leur fournisseur : protection contre la copie, période d'utilisation limitée ou nombre d'utilisations possibles.

## **Mode d'emploi**

Les symboles suivants sont utilisés pour illustrer les commandes :

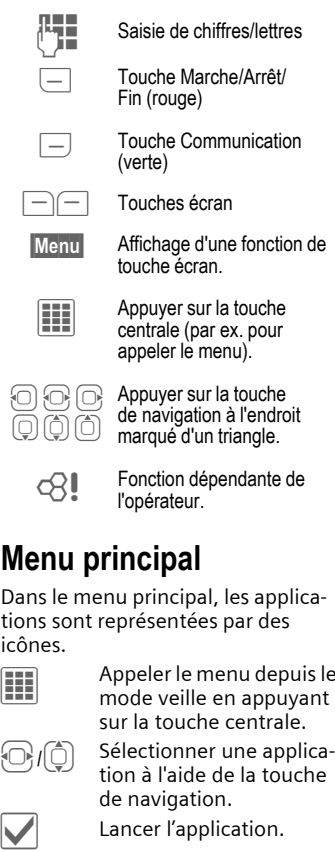

# **Menu principal**

Dans le menu principal, les applications sont représentées par des icônes.

l'opérateur.

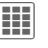

EFFERT Appeler le menu depuis le<br>mode veille en appuyant sur la touche centrale.

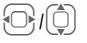

Sélectionner une application à l'aide de la touche de navigation.

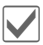

### **Options du menu principal**

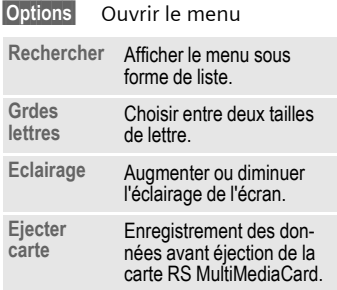

## **Onglets**

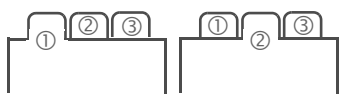

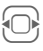

F Aller et venir entre les différents onglets.

Si un champ de saisie est activé sur un onglet, la navigation à l'aide de la touche de navigation n'est possible qu'à l'intérieur de ce champ.

## **Commande du menu**

Le mode d'emploi présente **sous forme abrégée** les étapes permettant d'accéder à une fonction, par ex. affichage du journal des appels manqués :

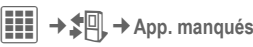

Les étapes sont les suivantes :

- 
- $\overline{H}$  En mode veille, appuyer sur la touche centrale pour ouvrir le menu principal.

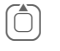

- Gélectionner l'application Journal 如.
	- Confirmer avec la touche centrale.

 $\overline{\bigodot}$  Sélectionner la fonction **App. manqués**.

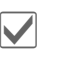

Confirmer avec la touche centrale.

## <span id="page-13-0"></span>**Touche centrale**

L'icône au centre de la ligne inférieure de l'écran affiche la fonction en cours lorsque vous appuyez sur la touche centrale.

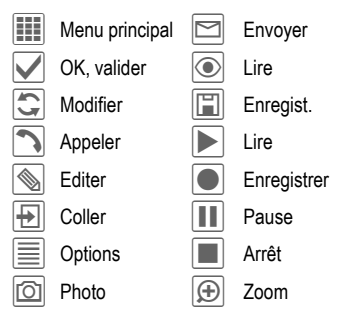

## <span id="page-14-0"></span>**Fonctions standard**

Récapitulatif des fonctions communes aux menus d'options.

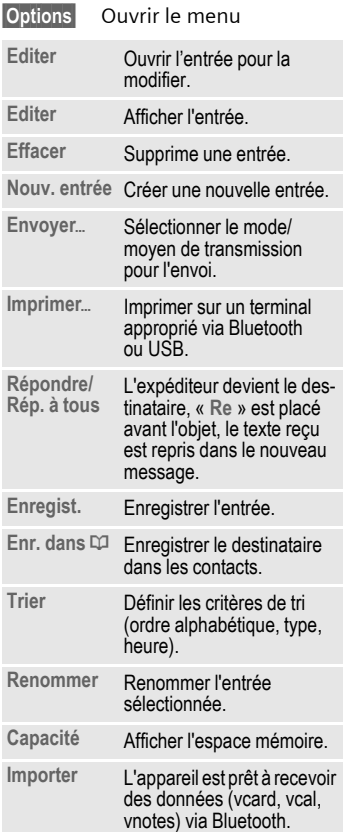

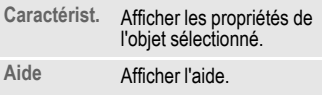

### **Impression via un port USB**

Ce produit Mobile Printing Ready permet de lancer des impressions à partir d'un téléphone portable. Il suffit de raccorder le téléphone portable à une imprimante au moyen d'un câble de données USB (sélectionner d'abord **Imprimer**ö, puis **Via USB** avant de brancher le câble USB).

Ce produit est conforme aux directives Version 1.0 pour PictBridge du Mobile Imaging and Printing Consortium (MIPC).

### **Mode de sélection**

Dans certaines applications (par ex. suppression de SMS multiples), vous pouvez sélectionner plusieurs lignes dans l'onglet afin d'appliquer la fonction de manière groupée.

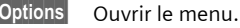

**Sélectionner**

Activer le mode de sélection.

(C) Sélectionner une ou<br>plusieurs entrées.

Sélectionner/désélectionner une entrée.

Autres fonctions de sélection :

**§Options§** Ouvrir le menu.

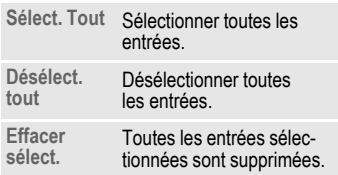

# <span id="page-15-0"></span>**Sécurité**

Le téléphone et la carte SIM sont protégés par plusieurs codes de sécurité contre les utilisations abusives.

**Conservez ces codes secrets à l'abri des regards indiscrets mais veillez à pouvoir les retrouver en cas de besoin !**

## **Codes PIN**

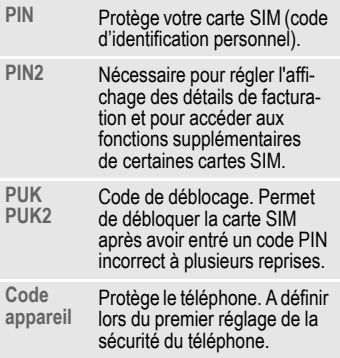

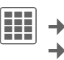

í¢T¢**Sécurité**¢**Codes PIN**  $\rightarrow$  Sélectionner la fonction.

### **Utilisation PIN**

Le code PIN est normalement demandé lors de la mise en marche du téléphone. Vous pouvez désactiver cette fonction, au risque toutefois d'une utilisation abusive de votre téléphone. Certains opérateurs n'autorisent pas la désactivation.

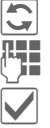

 $\left| \bigcirc \right|$  Editer.

J Entrer le code PIN.

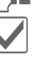

ì Valider l'entrée.

### <span id="page-15-1"></span>**Changer PIN**

Vous pouvez remplacer le code PIN par un numéro de votre choix (de 4 à 8 chiffres) plus facile à mémoriser.

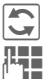

Editer.

Saisir le code PIN **actuel**.

ì Valider.

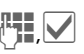

Entrer le **nouveau** code PIN.

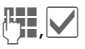

Répéter le **nouveau** code PIN.

### **Changer PIN2**

Procéder comme dans la section **Changer PIN** .

### **Chg. code app.**

(Changer le code appareil)

C'est à vous de définir le code appareil (4 à 8 chiffres) lorsque vous appelez pour la première fois une fonction protégée par un code (par ex. **Appel direct**, [p. 45\)](#page-45-0). Il est alors valable pour toutes les fonctions correspondantes.

Si vous entrez un code appareil erroné trois fois de suite, l'accès au code appareil et aux applications qui l'utilisent est bloqué. Dans ce cas, contactez le centre de service [\(p. 59\).](#page-59-1)

### <span id="page-16-0"></span>**Désactivation du blocage de la carte SIM**

Après trois saisies erronées du code PIN, la carte SIM est bloquée. Entrez le code PUK (MASTER PIN) fourni avec la carte SIM par votre opérateur, conformément aux instructions. En cas d'oubli du code PUK (MASTER PIN), contactez votre opérateur.

### **Sécurité de mise en marche**

Même lorsque l'utilisation du code PIN est désactivée [\(p. 11\),](#page-11-0) une validation est demandée pour mettre le téléphone en marche.

Cela évite de mettre le téléphone en marche par inadvertance, par ex. lorsque vous le transportez dans un sac ou voyagez en avion.

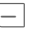

Maintenir cette touche **enfoncée** .

**OK** Appuyer. Le téléphone se met en marche.

**§Annuler§** Appuyer (ou pas d'action) pour interrompre la procédure de mise en marche. Le téléphone ne s'allume pas.

## **Branchement sur PC**

Vous pouvez connecter votre téléphone à un PC via Bluetooth ou à l'aide d'un câble de transmission de données (accessoires). Le logiciel MPM (Mobile Phone Manager) vous permet de sauvegarder des données sur votre ordinateur et, par ex., de synchroniser les contacts avec Outlook®, Lotus Notes™ et d'autres téléphones BenQ-Siemens. Le Mobile Phone Manager se trouve sur le CD-Rom fourni ou peut être téléchargé sur Internet à l'adresse : **[www.BenQ-Siemens.com/c81](http://www.BenQ-Siemens.com/c81)**

# <span id="page-17-2"></span><span id="page-17-0"></span>**Entrée texte**

## **Saisie de texte sans T9**

Appuyer plusieurs fois sur une touche numérotée jusqu'à ce que le caractère désiré s'affiche. Après une courte pause, le curseur passe à la position suivante. Exemple :

- 2 Appuyer une fois **brièvement** pour insérer la lettre **a**, deux fois pour la lettre **b**, etc. Appui **prolongé** pour entrer un chiffre.
- ] Appui **bref** pour effacer la lettre placée devant le curseur, appuyer de manière **prolongée** pour effacer le mot entier.
- 

Déplacer le curseur (avant/arrière).

 $\overline{u}$  Appui **bref** : basculer entre **abc**, **Abc**, **T9abc**, **T9Abc**, **123**.

> Appui **prolongé** : toutes les variantes de saisie s'affichent.

 $\overline{0+}$  Appuyez sur cette touche **une** ou **plusieurs** fois pour insérer les caractères suivants :

```
. , ? ! ' " 0 + - ( ) @ / : _
```
Appui **prolongé** : insérer **0**.

 $\overline{I_{\text{max}}}$  Insérer un espace. Appuyer deux fois = retour à la ligne.

#### <span id="page-17-1"></span>**Caractères spéciaux**

 $\overline{**}$  Appui **bref**.

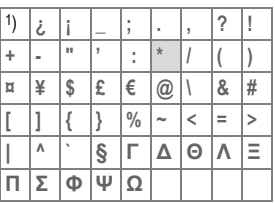

<sup>1</sup>) Retour à la ligne

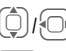

 $\left(\begin{matrix}\hline \ \ \end{matrix}\right)_{I} \cdot \left(\begin{matrix}\hline \ \ \end{matrix}\right)_{I}$  Se déplacer sur un caractère.

Valider.

## **Saisie de texte avec T9**

« T9 » déduit le mot correct en comparant une succession de lettres.

 $\overline{+}\overline{+}$  Activation/désactivation de T9.

### **Rédaction de texte avec T9**

#### **Il est préférable de finir un mot sans regarder l'écran.**

Il suffit d'appuyer **une seule fois** sur les touches correspondant aux lettres choisies.

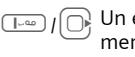

 $\boxed{\bigcirc}$  /  $\boxed{\bigcirc}$  Un espace ou un déplace-<br>ment vers la droite termine un mot.

18 Entrée texte<br>
Train (C) Un espace ou un déplace-<br>
termine un mot.<br>
N'utilisez pas de caractères spéciaux<br>
tels que À. Utiliser uniquement des<br>
caractères normaux comme A, par<br>
ex. T9 se charge du reste.<br> **Propositions** N'utilisez pas de caractères spéciaux tels que Ä. Utiliser uniquement des caractères normaux comme A, par ex. T9 se charge du reste.

### **Propositions T9**

Lorsque le dictionnaire comprend plusieurs possibilités pour un mot, la plus fréquente est affichée en premier.

 $\overline{F_1}$  $\overline{F_2}$  $\overline{F_3}$  Appuyer. Si ce mot n'est pas le mot souhaité, appuyez de nouveau.

 $\widehat{A}$  $\widehat{B}$  $\widehat{B}$  $\widehat{B}$  Appuyer jusqu'à ce que le mot correct s'affiche.

Pour entrer un mot dans le dictionnaire :

**§Aj. mot§** Sélectionner et entrer le mot sans T9 puis **§Enreg.§** .

### **Correction d'un mot**

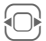

Se déplacer de mot en mot vers la droite/ gauche jusqu'à ce que le mot désiré s'affiche en **§surbrillance§** .

 $F_1$  $F_2$  $F_3$  Faire défiler encore une fois les propositions de mots de T9.

] Effacer le caractère à gauche du curseur **et** afficher le nouveau mot possible !

#### **Informations supplémentaires**  $\overline{+}$  Appui **bref** : basculer entre **abc**, **Abc** , **T9abc**, **T9Abc** , **123**. L'état s'affiche sur la première ligne de l'écran. Appui **prolongé** : toutes les variantes de saisie s'affichent. \* Appui **bref** : sélectionner des caractères spéciaux [\(p. 17\).](#page-17-1)

T9 ® Text Input est protégé par au moins un des brevets suivants : brevets américains n° 5,187,480, 5,818,437, 5,945,928, 5,953,541, 6,011,554, 6,286,064, 6,307,548, 6,307,549, 6,636,162 et 6,646,573 ; brevets australiens n° 727539, 746674 et 747901 ; brevets canadiens n° 1,331,057, 2,302,595 et 2,227,904 ; brevets japonais n° 3532780, 3492981 ; brevet britannique n° 2238414B ; brevet standard de Hong-Kong n° HK1010924 ; brevets de la République de Singapour n° 51383, 66959 et 71979 ; brevets européens n° 0 842 463 (96927260.8), 1 010 057 (98903671.0), 1 018 069 (98950708.2) ; brevets de la République de Corée n° KR201211B1 et KR226206B1. brevets de la République populaire de Chine n° d'application 98802801.8, 98809472.X et 96196739.0 ; brevet mexicain n° 208141 ; brevet russe n° 2206118 ; des brevets supplémentaires sont en cours d'homologation dans le monde entier.

## <span id="page-18-0"></span>**"Texte, modèles"**

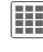

**iii** →  $\angle$  → Modèles<br>→ "Texte, modèles"

Le téléphone permet d'enregistrer des modèles de texte qui pourront compléter vos messages (SMS, MMS, e-mail).

# <span id="page-19-0"></span>**Appel**

J Entrer le numéro (toujours avec préfixe régional/international).

> ] Appui **bref** pour effacer le dernier chiffre, appui **long** pour effacer tout le numéro.

 $\boxed{-}$  Appuyer sur la touche Communication verte. Le numéro affiché est composé.

### **Mettre fin à un appel**

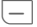

B Appuyer **brièvement** sur la touche Fin rouge.

### **Réglage du volume**

 $(\widehat{+})$  / $(\widehat{-})$  Régler le volume avec les touches latérales plus/ moins.

### **Rappel du dernier numéro**

**THE Appuyer deux fois** sur la touche Communication verte pour rappeler le **dernier** numéro composé.

Appeler à partir de la liste de rappel :

- $\overline{\overline{\phantom{a}}\phantom{a}}$  Appuyer **une fois** ; choisir le numéro de téléphone.
- Composer le numéro.

### **Rappel automatique du dernier numéro**

**§Options§** Ouvrir, puis sélectionner **Répét. autom.**. Le numéro est recomposé 10 fois avec des intervalles de temps croissants.

### **Mémo**

- 
- **§Options§** Ouvrir, puis sélectionner **Rappel**. Au bout de 15 minutes, un signal vous invite à rappeler le numéro affiché.

## **Prendre un appel**

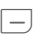

A Appuyer sur la touche Communication verte.

## **Refuser un appel**

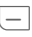

B Appuyer **brièvement** sur la touche Fin rouge.

#### **Informations supplémentaires**

Prenez l'appel avant d'approcher le téléphone de votre oreille afin d'éviter tout trouble auditif dû aux sonneries !

#### **Mains-libres**

**§Options§** Ouvrir puis activer ou désactiver **Mains-li.** Toujours désactiver la conversation « en mode mains-libres » avant de porter le téléphone à l'oreille. A défaut, vous souffrirez de troubles auditifs.

#### **Préfixes international**

0 Appui **prolongé** jusqu'à ce que le signe « + » s'affiche **§Options§** Ouvrir le menu d'appel,

**Codes pays**

Confirmer ensuite le choix du pays.

### **Options de communication**

Les options proposées dans le menu d'appel ne peuvent s'utiliser que **pendant** la communication.

## **Aller et venir entre 2 appels**

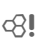

#### **Etablissement d'une deuxième communication**

**§Options§** Ouvrir, puis sélectionner **En attente**.

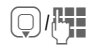

**J Rechercher un numéro<br>U dans les Contacts ou l'en**trer manuellement. Une fois la communication établie :

**§Options§** Ouvrir le menu d'appel.

**Permut.** Aller et venir entre les appels.

#### **Appel entrant pendant une communication**

Vous entendez un « signal d'appel » [\(p. 42\)](#page-42-0) et disposez des options suivantes :

• **Prendre le nouvel appel en plus du premier**

**§Permut.§** Prendre l'appel et mettre le premier en attente.

#### • **Refuser le nouvel appel**

**§Rejeter§** Refuser ou utiliser **§Renvoi§** pour renvoyer l'appel vers la boîte vocale.

- **Terminer l'appel en cours, prendre le nouvel appel**
- 

Terminer l'appel (touche rouge).

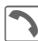

ð Accepter le nouvel appel.

### **Fin des appels**

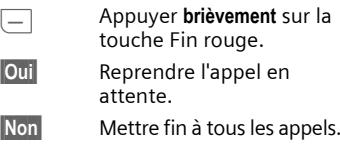

## **Conférence** <sup>b</sup>

Vous pouvez appeler successivement jusqu'à 5 participants. Une fois la première communication établie :

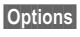

**§Options§** Ouvrir, puis sélectionner **En attente**.

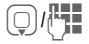

H/J Rechercher le numéro de téléphone dans les Contacts ou l'entrer manuellement. Une fois la communication établie :

**§Options§** Ouvrir puis utiliser **Conférence** pour reprendre la communication en attente. Répéter cette procédure jusqu'à ce que tous les participants soient en ligne.

#### **Terminer**

La touche Fin rouge coupe **toutes** les communications de la conférence en même temps.

### **Séquences de tonalités (DTMF)**

Entrez les séquences de tonalités (chiffres) pour l'interrogation à distance du répondeur.

**§Options§** Ouvrir, puis sélectionner **Envoyer DTMF**.

# <span id="page-22-0"></span>**Contacts**

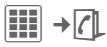

Vous pouvez enregistrer jusqu'à 2500 entrées dans ce répertoire du téléphone ainsi que plusieurs numéros de téléphone et de fax et d'autres coordonnées. Cinq onglets permettent d'y accéder rapidement :

**Tous contacts**, **Groupes**, **Etat en ligne**, **SIM**, **Filtre**

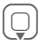

Ouvrir les Contacts (en mode veille).

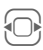

F Aller et venir entre les différents onglets.

### **Communication**

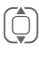

Sélectionner un contact.

Appeler le contact sélectionné.

#### **ou**

**§Options§** Ouvrir le menu puis **Créer message** pour démarrer une conversation de messagerie instantanée.

### **Tous contacts**

Toutes les entrées enregistrées sur le téléphone ou sur la carte SIM sont affichées par ordre alphabétique.

### **Nouv. entrée**

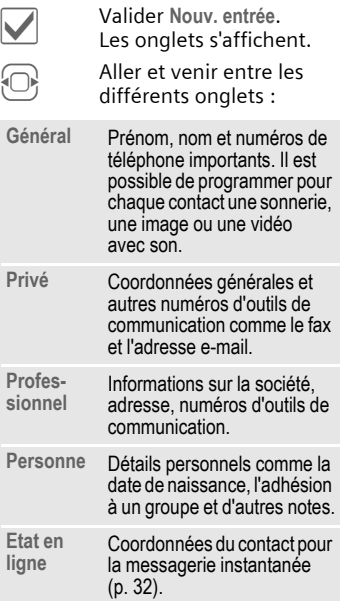

Dans les onglets respectifs :

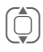

Sélectionner les champs de saisie requis.

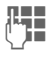

J Entrer au moins un nom ou une société : Entrer le numéro avec le préfixe.

ú Ouvrir le menu et sélectionner **Enregist.**.

#### **Affichage/édition des entrées**

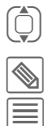

**Contain de l'Espaint de l'E**ntrée<br>Insertée souhaitée.

 $Q$  Ouvrir l'onglet à éditer.<br> $\overline{\equiv}$  Ouvrir le menu d'optior</u> Ouvrir le menu d'options.

## **Groupes**

Vous disposez de 10 groupes différents pour organiser correctement vos contacts.

### **Edition des attributs de groupe**

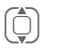

Sélectionner le groupe

**§Options§** Ouvrir le menu et sélectionner **Caractérist.**

### **Ajout d'un contact**

Lancer la fonction dans l'onglet **Tous contacts**.

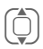

**I Sélectionner le contact,<br>
ouvrir Options** et sélectionner **Ajouter au groupe**. Chaque contact peut uniquement faire partie d'un seul groupe.

## **Etat en ligne**

Afficher tous les contacts avec adresses WV (messagerie instantanée).

## **SIM**

Afficher les contacts sur la carte SIM.

### **Nouv. entrée**

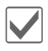

**Valider la Nouv. entrée et<br>le nom, entrer le numéro** de téléphone et sélectionner l'emplacement d'enregistrement.

### **Affichage/édition des entrées**

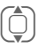

 $\begin{array}{cc} \hline \begin{array}{ccc} \hline \end{array} & \hline \end{array}$  Sélectionner l'entrée requise et éditer l'entrée  $\llbracket \mathbb{Q} \rrbracket$ .

## **Filtre**

Les entrées correspondant aux critères de filtrage sont affichées, par ex. celles qui contiennent une image.

## **Fonctions générales**

**§Options§** Différentes fonctions sont disponibles suivant l'onglet et la situation en cours.

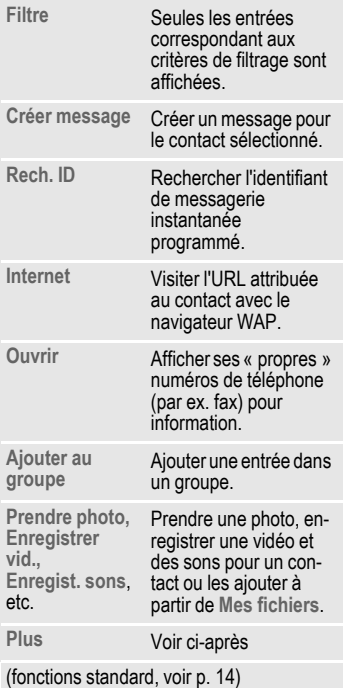

### **Plus**

#### **Emplacement**

Transférer les entrées entre la mémoire du téléphone et la carte SIM.

#### **Synchronisat.**

Vous pouvez synchroniser votre téléphone avec un organiseur sur Internet (**Synchro. dist.**, [p. 49\)](#page-49-0).

#### **Capacité**

Afficher l'espace mémoire.

#### **Réglages**

Régler le contenu des onglets.

#### **En carte vis.**

Définir un contact sélectionné comme carte de visite.

#### **Carte de visite**

Faire d'un contact votre propre carte de visite pour l'envoyer à un téléphone portable différent.

#### **Importer**

Mettre le téléphone en mode réception via Bluetooth.

#### **Ajouter champs**

Transférer une entrée de la carte SIM vers la mémoire du téléphone. De nouvelles entrées peuvent alors être ajoutées dans les onglets.

# <span id="page-25-0"></span>**Journaux**

Les numéros de téléphone sont enregistrés pour pouvoir les composer facilement.

 $\left| \mathbf{H} \right| \rightarrow \mathbf{H}$ 

 $\begin{pmatrix} 1 \\ 1 \end{pmatrix}$  Sélectionner et ouvrir un journal.

 $\circled{C}$  Sélectionner un numéro.

 $\boxed{-}$  Composer le numéro.

Les journaux permettent de stocker jusqu'à 500 entrées :

#### **App. manqués** b

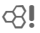

Les numéros des appels auxquels vous n'avez pas répondu sont enregistrés en vue d'un rappel.

¿ Symbole d'un appel manqué affiché à l'écran.

### **Appels reçus**

Liste des appels reçus.

#### **Appels émis**

Accès aux derniers numéros composés.

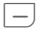

 $\Box$  Accès rapide en mode veille.

#### **Effacer listes**

Effacer les journaux .

## **Durée/Coût**

Pendant un appel, vous pouvez afficher le coût et la durée.

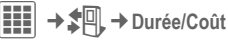

**Dernier appel**, **Ts app. sort.**, **Tout appel entr.**, **Unités rest.**

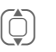

Sélectionner l'affichage et ouvrir le domaine.

**§Options§** Ouvrir, puis **Réinitialiser** pour réinitialiser le réglage.

### **Réglages coût**

#### **Devise**

Entrer la devise.

#### **Coût/unité**

Entrer la devise utilisée ainsi que les coûts par unité et durée (PIN2).

#### **Limite compte**

Sur des cartes SIM spéciales, votre opérateur ou vous-même pouvez définir une limite de crédit pour l'utilisation du téléphone en appel sortant.

#### **Affichage auto**

La durée et le coût des appels sont affichés automatiquement.

# <span id="page-26-1"></span><span id="page-26-0"></span>**Photo**

Le téléphone est équipé d'une caméra. Utiliser les photos/vidéos comme

- fond d'écran, logo, économiseur, animation de mise en marche et d'arrêt
- image de vos entrées de contact
- fichier joint à un MMS ou e-mail

Enregistrer les photos et les vidéos dans **Mes fichiers** [\(p. 55\)](#page-55-1) ou sur la carte **RS MultiMediaCard** [\(p. 57\).](#page-57-0)

## **Activation**

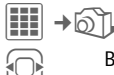

F Basculer entre les onglets **Prendre photo** et **Enregistrer vid.**

L'aperçu de l'image s'affiche. Contenu de la première ligne :

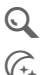

Ú Facteur de zoom.

 $\widehat{\mathcal{C}_{+}}$  Mode nuit.

LA Balance des blancs.

Le nombre de photos encore à prendre dans la résolution sélectionnée apparaît dans l'aperçu de l'image. Ce nombre dépend principalement du sujet photographié et de la capacité mémoire nécessaire. Vous verrez également une indication de la résolution sélectionnée ou, si vous avez sélectionné le mode vidéo, une indication de la durée d'enregistrement utilisée et encore disponible.

## **Prendre photo**

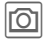

Prendre une photo.<br> **i Si nécessaire, d'abord** régler le zoom.

La photo est enregistrée dans le dossier **Images** de **Mes fichiers** [\(p. 55\)](#page-55-1)  avec un nom, la date et l'heure. Changer le nom avec **Renommer** dans le menu d'options de la caméra.

### **Résolution des photos**

Il est possible d'ajuster la qualité d'enregistrement de la photo indépendamment de la résolution de l'aperçu. La résolution maximum est de 1280  $\times$  960 pixels.

Pour créer vos propres images de fond d'écran, vous devez définir **Papier peint** comme résolution d'image dans les options.

La résolution peut diminuer suivant le zoom numérique sélectionné.

## **Enregistrer vid.**

La résolution du mode vidéo est identique à celle de l'aperçu.

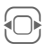

Passer à l'onglet **Enregistrer vid.**

**ô Démarrer l'enregistre-<br>ment vidéo. Un point** rouge apparaît sur l'écran.

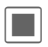

██████████<br>Uenregistrement.

### **Résolution de la vidéo**

Il est possible d'ajuster la qualité d'enregistrement des photos indépendamment de la résolution de l'aperçu.

La résolution maximum est de 176 × 144 pixels.

## **Photo (options)**

Les fonctions suivantes sont disponibles, en fonction de la situation en cours.

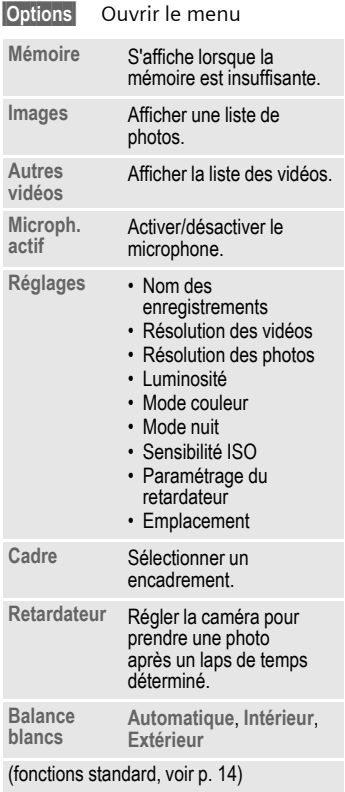

# <span id="page-28-0"></span>**SMS/MMS**

Vous pouvez utiliser votre téléphone pour envoyer et recevoir des messages par SMS et MMS (**M**ultimedia **M**essaging **S**ervice).

### **Information sur le SMS**

Avec votre téléphone, vous pouvez envoyer et recevoir des messages texte très longs (max. 760 caractères), qui se composent automatiquement de plusieurs SMS « normaux » (facturés comme plusieurs SMS). L'utilisation de caractères spéciaux dans certaines langues réduit la longueur maximum possible d'un SMS. Si vous ne souhaitez pas utiliser ces caractères, modifiez la langue de saisie dans le menu options.

### **Information sur le MMS**

The **M**ultimedia **M**essaging **S**ervice vous permet d'envoyer du texte, des images, des vidéos et des sons dans un message combiné à un autre téléphone portable ou à une adresse e-mail. Tous les éléments d'un MMS sont rassemblés en un « diaporama ».

Selon les réglages de votre téléphone, vous recevez automatiquement le message complet ou seulement une notification de la présence d'un MMS sur le réseau avec son expéditeur et sa taille. Vous pouvez alors le télécharger sur le téléphone pour le lire.

Demandez à votre opérateur si ce service est disponible et souscrivez-y un abonnement.

## **Ecrire un SMS**

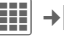

- $\boxed{H}$  →  $\boxed{\blacktriangle}$  → Créer nouveau → SMS
- **JELEN** Entrer le texte. Pour plus<br>Uniformations sur la rédaction avec ou sans T9, reportez-vous au chapitre « Saisie de texte » [\(p. 17\).](#page-17-2)
- A Entrer un numéro de télé-phone ou ú pour ouvrir le menu, sélectionner ensuite **Ajout. depuis**  † puis un destinataire dans les Contacts. Vous pouvez en ajouter plusieurs.

Lancer l'envoi.

#### **Informations supplémentaires**

Affichage sur la ligne supérieure de l'écran : état de la saisie de texte, nombre de SMS nécessaires, nombre de caractères encore disponibles pour le SMS en cours.

Si la longueur du texte dépasse 760 caractères, le message est converti en un message MMS.

## **Ecrire un MMS**

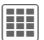

**EE**  $\rightarrow \boxtimes$  → Créer nouveau → MMS

#### **Disposition**

Un MMS peut se composer d'une série de pages. Chaque page peut contenir un texte, une image/vidéo et un son. Attention : certains sons et images sont protégés contre la copie (DRM, [p. 12\)](#page-12-1).

#### **Contenu**

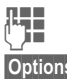

 $L_{\parallel}$  Fotrer le texte.

**§Options§** Ouvrir le menu, puis sélectionner **Ajouter élément**. Choisir entre **Texte**, **Insérer image**, **Son**, **Vidéo** et/ou ajouter une **Pièce jointe**. Pour ajouter un objet, sélectionner ensuite **Ajouter objet**.

#### **Envoi**

A Entrer le numéro de télé-phone ou ú pour ouvrir le menu puis sélectionner **Ajout. depuis** †, sélectionner le destinataire dans les Contacts. Vous pouvez en ajouter plusieurs.

 $-$ lancer l'envoi

#### **Options de rédaction et d'envoi d'un SMS/MMS**

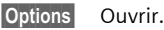

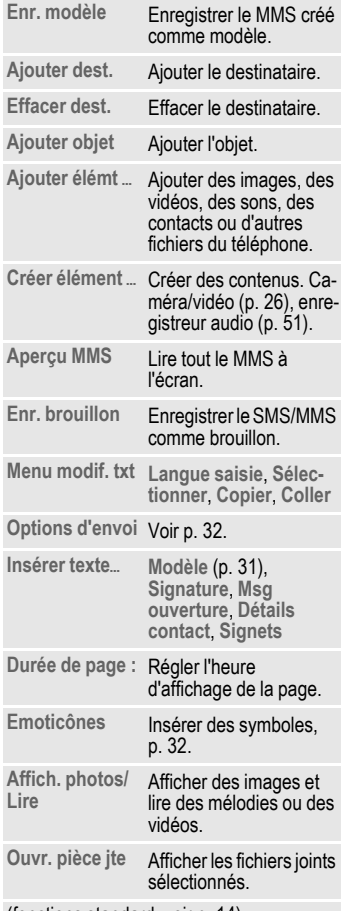

(fonctions standard, voir [p. 14\)](#page-14-0)

## **Réception/lecture**

Un nouveau message entrant s'affiche ( $\boxed{\smash{\swarrow}}$ ) en mode veille.

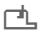

**EL** Utiliser la touche écran sous le symbole pour ouvrir la **Bte réception** .

#### **ou**

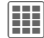

 $\rightarrow \boxtimes \rightarrow$  Bte réception

Sélectionner le message souhaité.

> Lire le message ou l'avis de réception d'un MMS .

Pour recevoir plus tard un MMS dans son intégralité :

**§Options§** Puis sélectionner **Récupérer MMS** .

Les autres **§Options§** de la boîte de réception sont **Editer, Répondre**/**Rép. à tous**, **Transférer**. Pour les fonctions standard, reportez-vous à la [p. 14.](#page-14-0)

#### **Informations complémentaires sur le MMS**

Faire défiler la page vers le<br>bout ou vers le bes haut ou vers le bas.

- **Example 2** Passer à la page suivante et revenir ensuite à la première page.
	- Passer au début d'une page ou à la page précédente.

### **Options de lecture**

Suivant la situation, différentes fonctions sont proposées.

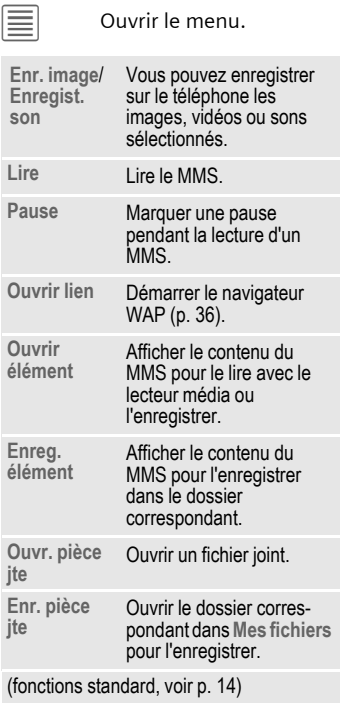

## **Brouillon**

 $\left| \begin{matrix} \blacksquare \blacksquare \end{matrix} \right| \rightarrow \left| \begin{matrix} \bigtriangledown \end{matrix} \right|$   $\rightarrow$  Brouillon  $\rightarrow$  SMS/MMS

La liste des brouillons enregistrés s'affiche. Vous pouvez enregistrer les messages inachevés comme brouillons.

## **Bte envoi**

 $\left| \begin{matrix} \frac{\mathbf{B}}{\mathbf{B}} \end{matrix} \right| \rightarrow \mathbb{R}$ **L**  $\rightarrow$  Bte envoi $\rightarrow$  SMS/MMS

La liste des messages non envoyés s'affiche. Le problème peut avoir été causé par l'interruption de la connexion réseau.

## **Envoyé**

í¢M¢**Envoyé**¢**SMS**/**MMS**

L'onglet des messages envoyés s'affiche.

## **Archive**

**iii** →  $\bigotimes$  → Archive msg ¢**SMS**/**MMS**

Les messages sont archivés selon leur type et leur origine. Sélectionner l'onglet et lire le ou les messages requis.

## **Modèles**

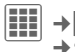

 $\|\mathbf{H}\| \rightarrow \infty$   $\rightarrow$  Modèles ¢**Modèle MMS/"Texte, modèles"**

### <span id="page-31-0"></span>**Modèles MMS**

Les modèles MMS sont des messages enregistrés sans adresse. Vous pouvez les envoyer comme nouvel MMS ou comme partie d'un nouvel MMS.

### **"Texte, modèles"**

Voir [p. 18.](#page-18-0)

## **Réglages SMS**

 $\boxed{III} \rightarrow \boxed{\times}$  + Réglages + SMS  $\rightarrow$  Sélectionner la fonction.

Les réglages de base sont normalement déjà effectués par l'opérateur.

### **Options d'envoi**

Régler les options d'envoi comme **Centre service**, **Destinataire**, etc.

### **Création**

Régler les options de mise en page comme **Ajout. signature**, **Signature**, etc.

## <span id="page-32-1"></span>**Réglages MMS**

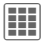

**Eil** → *M* → Paramètres → MMS  $\rightarrow$  Sélectionner la fonction.

Les réglages de base sont normalement déjà effectués par l'opérateur.

### **Options d'envoi**

Régler les options d'envoi comme **Rapport envoi**, **Validité**, etc.

### **Création**

Régler les options de mise en page comme **Mode création**, **Msg ouverture**, etc.

### **Réception**

Paramètres de réception du message : **Récup. (itin.)**, **Autor. rap. env.** , **Autor. rap. lect.**, etc.

### **Para. connect.**

Sélectionner le profil MMS souhaité dans lequel les attributs de connexion sont spécifiés. Les données nécessaires sont disponibles auprès de votre opérateur ou sur : **[www.BenQ-Siemens.com/mobilesettings](http://www.BenQ-Siemens.com/mobilesettings)**

## **Enr. ap. envoi**

**Hi**  $\rightarrow \times$  → Paramètres<br> $\rightarrow$  Enr. ap. envoi

Les messages SMS sont toujours enregistrés dans la liste **Envoyé** après envoi.

## **Zoom texte**

**iii** →  $\angle$  → Paramètres<br>→ Zoom texte

Vous pouvez sélectionner l'une des trois tailles d'affichage du texte pour présenter un message.

## <span id="page-32-2"></span>**Emoticônes**

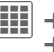

<sup>í</sup>¢M¢**Paramètres** ¢**Emoticônes**

Les émoticônes sont de petits symboles (des smileys) avec lesquels vous pouvez exprimer vos sentiments sous forme graphique.

## <span id="page-32-0"></span>**Message inst.**

d

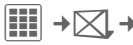

í ¢ M ¢**Message inst.**

Cette fonction n'est pas proposée par tous les opérateurs. Informezvous auprès de votre opérateur. Vous trouverez également une description dans le mode d'emploi détaillé sur Internet à l'adresse : **[www.BenQ-Siemens.com/c81](http://www.BenQ-Siemens.com/c81)**

# <span id="page-33-0"></span>**E-mail**

Votre téléphone dispose d'un programme de messagerie (client).

## **Rédaction/envoi**

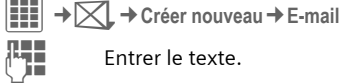

 $\mathbb{R}$  Entrer le texte.

**Options** Ouvrir le menu, puis sélectionner **Ajouter élément**. Choisir, par ex., entre **Texte**, **Insérer image**, **Son**, **Vidéo** et/ ou ajouter une **Pièce jointe**. Insérer un objet puis sélectionner **Ajouter objet**.

 $\Box$  Entrer l'adresse e-mail<br>ou $\equiv$  pour ouvrir le menu, puis sélectionner **Ajout. depuis** †, sélectionner un destinataire dans les Contacts. Vous pouvez en ajouter plusieurs. **Ajouter Cc**, **Ajouter Cci** peuvent être ajoutés via les **§Options§**.  $\boxed{-}$  Envoyer un e-mail.

## **Réception/lecture**

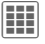

 $\left| \begin{matrix} \vdots \\ \vdots \end{matrix} \right| \rightarrow \bigotimes \blacktriangleleft$   $\rightarrow$  Bte réception

Sélectionner l'onglet **E-mail**. Avant de pouvoir lire un e-mail, vous devez le récupérer sur le serveur.

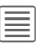

ú Ouvrir le menu, puis sélectionner **Récup. e-mail**/ **Récup. corps**.

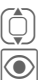

 $\widehat{\bigcirc}$  Sélectionner le message.

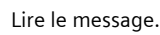

Options supplémentaires disponibles : **Répondre**, **Transférer**, **Enr. pièce jte**.

## **Brouillon/Envoyé/ Archive msg**

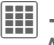

 $\begin{aligned} \left| \mathbf{H} \right| \rightarrow \big| \mathbf{X} \rightarrow \mathbf{B}$ rouillon/Envoyé/ **Archive msg**¢**E-mail**

L'onglet des messages pas encore envoyés/envoyés/archivés s'affiche.

## **Configuration**

**iii** →  $\boxtimes$  → Paramètres → E-mail

Avant utilisation de ce service, vous devez configurer l'accès au serveur ainsi que vos paramètres d'e-mail. Les données nécessaires vous seront communiquées par votre opérateur.

### **Général**

Configuration générale de réception et d'envoi.

### **Para. connect.**

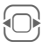

Sélectionner le profil et l'activer.

#### **ou**

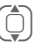

Changer les réglages comme indiqué par votre opérateur.

**§Options§** Ouvrir, puis sélectionner **Enregist.**

# <span id="page-34-0"></span>**WAP Push**

Les messages WAP push sont fournis par des centres de services spéciaux. Si vous avez demandé, par ex., des données de configuration à votre opérateur, elles vous seront transmises via WAP push.

Un nouveau message entrant s'affiche ( $\boxed{\smash{\swarrow}}$ ) en mode veille.

¿ Utiliser la touche écran sous le symbole pour ouvrir la **Bte réception** .

#### **ou** C

 $\rightarrow$  $\boxtimes$  → WAP Push

I Sélectionner le message souhaité.

Lire le message ou les informations relatives aux données/programms transmis puis, si nécessaire, lancer le téléchargement.

### **Options de la Bte réception**

Suivant la situation, différentes fonctions sont proposées.

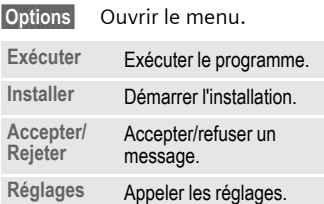

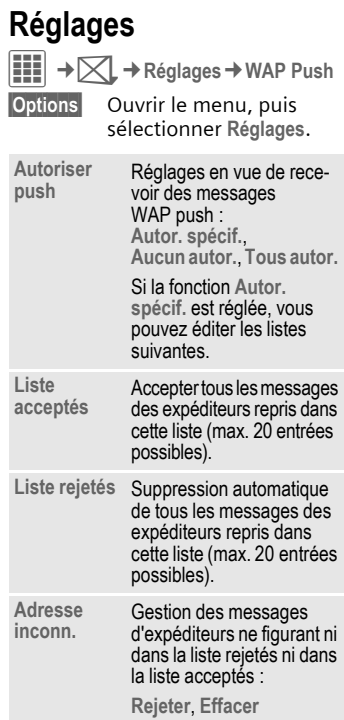

# <span id="page-35-0"></span>**Messag. vocale/Service info.**

## **Messag. vocale**

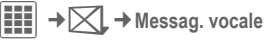

La plupart des opérateurs vous proposent une boîte vocale sur laquelle un appelant peut laisser un message vocal à votre intention. Si la boîte vocale n'est pas incluse dans l'offre standard de votre opérateur, vous devrez souscrire un abonnement à ce service et peut-être effectuer un paramétrage manuel de la messagerie vocale.

### **Réglages** b

Votre opérateur vous communique deux numéros :

#### **Enregistrer le numéro de boîte vocale**

Appeler ce numéro pour écouter les messages vocaux.

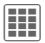

**Hil** →  $\boxtimes$  → Messag. vocale

Entrer/éditer le numéro de téléphone et valider avec **§OK§**.

#### **Enregistrer le numéro de renvoi**

Les appels sont renvoyés vers ce numéro.

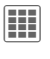

 $\begin{array}{c} \n \textbf{III} \rightarrow \mathbb{Q} \n \end{array}$   $\rightarrow$  Réglages appels  $→$  Renvoi

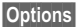

**§Options§** Ouvrir, sélectionner ensuite, par ex., **Non répondus** puis **Définir**.

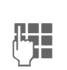

J Entrer le numéro de téléphone.

**§Options§** Ouvrir, puis sélectionner **Enregist.**

### **Ecouter** by  $\triangleleft$ !

Un des symboles suivants apparaîtra lorsque vous recevrez un nouveau message vocal :

 $\overline{|00|}/\sqrt{2}$  Symbole avec bip/un SMS ou un appel avec une annonce automatique.

Appelez votre boîte vocale pour consulter les messages.

- 
- 1 Appui **prolongé** (entrer une seule fois, le cas échéant, le numéro de la messagerie). Selon l'opérateur, valider avec **§OK§** et **§Bte voc.§**.

## **Service info.** by  $\otimes$

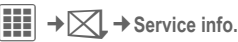

Certains opérateurs offrent des services d'information (canaux d'info, **C**ell **B**roadcast). Si la réception est activée, vous recevrez des messages concernant les thèmes activés dans votre **Liste thèmes**.
# **Internet**

**E∏** → **C** → Internet<br>→ Sélectionner la fonction.

Téléchargez des jeux, des applications, des sons, des images, etc. sur **wap.BenQ-Siemens.com** (« Downloads »). L'accès à Internet peut nécessiter un abonnement auprès de l'opérateur.

# **Accès à l'opérateur**

Appel direct du navigateur avec l'URL de votre opérateur.

# **Assist. téléch.**

Un assistant vous aide durant les téléchargements.

# **Entrer URL**

Après la saisie d'une URL, le navigateur démarre et affiche la page correspondante.

# **Signets**

**Liste des signets**

Afficher la liste et sélectionner un signet.

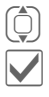

Sélectionner le signet.

Appeler l'URL.

## **Enregistrement**

**Page comme signet**

<span id="page-36-0"></span>La page en cours est enregistrée comme signet.

# **Internet**

Le navigateur démarre avec l'option prédéfinie.

## **Menu du navigateur**

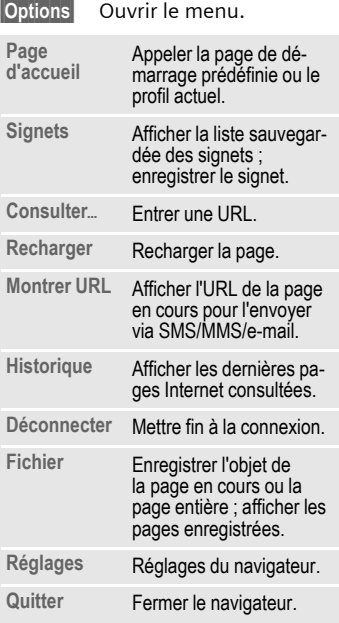

## **Fin de la connexion**

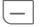

B Appuyer pour mettre fin à la connexion et fermer le navigateur.

## **Déplacement dans le navigateur**

- <span id="page-37-0"></span>
	-
- Sélectionner un lien.<br>• Réglages, état activé/ désactivé.
- 
- **§Retour§** Remonter d'un niveau.
	- $\begin{bmatrix} \begin{array}{ccc} \begin{array}{ccc} \hline \ \hline \ \hline \end{array} \end{bmatrix} & \begin{array}{cc} \bullet & \text{Change} \\ \text{triangle} \end{array} \end{bmatrix}$ précédent.
		- Faire défiler ligne par ligne.

## **Symboles dans le navigateur (sélection)**

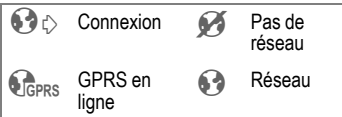

# **Saisie de caractères spéciaux**

 $(* \circ)$ ,  $\circ$  Sélection des principaux caractères spéciaux.

## **Réglages du navigateur**

- $\left| \mathbf{H} \right| \rightarrow \left( \blacklozenge \right)$   $\rightarrow$  Internet
- **§Options§** Ouvrir le menu.
- **Réglages** Sélectionner.
- **Navigateur** Configurer l'option de démarrage, le traitement des images et sons ainsi que les options d'envoi.

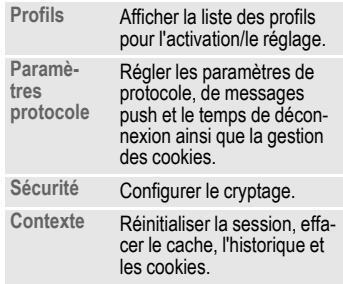

# <span id="page-37-1"></span>**Paramètres de connexion**

Ces paramètres sont fournis par l'opérateur [\(voir p. 41\).](#page-41-0)

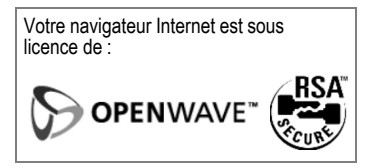

# **Historique**

Afficher les dernières pages Internet consultées.

# **Sites Web enrg.**

Afficher la liste des pages enregistrées dans le téléphone.

# <span id="page-38-1"></span>**Réglages**

# <span id="page-38-0"></span>**Profils**

<span id="page-38-2"></span>í¢T ¢**Profils**

Vous pouvez stocker différents réglages dans un profil du téléphone pour, par exemple, adapter le téléphone aux bruits environnants.

- Six profils standard sont fournis avec des réglages par défaut. Vous pouvez néanmoins les modifier : **Général**, **Vibreur**, **Réunion**, **Extérieur**, **Kit véhicule**, **Kit piéton** .
- Vous pouvez définir deux profils personnels (**<Nom>**).

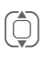

(iii) Sélectionner un profil par défaut ou personnel.

Activer le profil.

# **Changer les réglages du profil**

Pour modifier un profil par défaut ou créer un profil personnel :

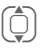

Sélectionner un profil.

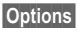

**§Options§** Ouvrir le menu.

**Modif.réglages**

Sélectionner.

Une fois le réglage d'une fonction terminé, revenir au menu Profils et procéder à un autre réglage.

# **Kit véhicule**

Si vous utilisez un kit véhicule d'origine, le profil est activé automatiquement lorsque vous connectez le téléphone au kit véhicule.

# **Kit piéton**

Lorsque le téléphone est utilisé avec un kit piéton, le profil est automatiquement activé dès qu'il fonctionne.

### **Informations supplémentaires**

- Pour appeler la liste en mode veille :  $\circ$  la liste des profils s'affiche.
- Le profil actif est identifié par  $\odot$ .

# **Sonneries**

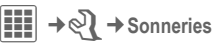

Choisissez des sonneries différentes pour chaque fonction et réglez le volume pour toutes les sonneries.

# **Thèmes**

í¢T¢**Thèmes**

Personnaliser l'interface utilisateur du téléphone. Il suffit d'appuyer sur une touche pour regrouper différentes fonctions par thème, par ex.

**Animations**, **Sonneries**, **Couleurs**, **Police**, **Papier peint**

Afin d'économiser de la capacité de stockage, les fichiers de thèmes sont compressés. Après un téléchargement ou appel depuis **Mes fichiers**, ces fichiers sont automatiquement décompressés à l'activation.<br>
Sélectionner le th

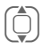

I Sélectionner le thème.

ì Activer ; si nécessaire, ob-tenir un aperçu avec **§Lire§**.

# **Ecran**

í¢T¢**Ecran**

# <span id="page-39-6"></span>**Papier peint**

<span id="page-39-3"></span>Sélectionner le graphique du fond d'écran.

# <span id="page-39-8"></span>**Logo**

<span id="page-39-9"></span>Sélectionner l'image à afficher à la place du logo de l'opérateur.

## <span id="page-39-0"></span>**Economiseur**

L'économiseur d'écran affiche une image à l'écran après un délai prédéfini. Tout appel entrant ou pression d'une touche l'arrête, sauf quand le code appareil du téléphone est activé.

## <span id="page-39-5"></span>**Anim. démarr./Anim. arrêt**

<span id="page-39-4"></span>S'affiche à la mise en route et à l'arrêt du téléphone.

# **Texte d'accueil**

S'affiche à la mise en route du téléphone à la place d'une animation.

# <span id="page-39-7"></span>**Grdes lettres**

Vous avez le choix entre deux tailles de lettres.

# <span id="page-39-2"></span><span id="page-39-1"></span>**Eclairage**

Augmenter/diminuer l'éclairage de l'écran.

# **Vibreur**

í¢T¢**Vibreur**

Pour éviter d'être dérangé par une sonnerie, vous pouvez la remplacer par le vibreur pour différentes applications. Le vibreur peut être activé en plus de la sonnerie (par ex. dans un environnement bruyant).

# **Mod./Données**

í¢T¢**Mod./Données**

# <span id="page-40-1"></span>**EGPRS**

L'EGPRS est une méthode permettant un transfert des données sur le réseau mobile plus rapide qu'avec le GPRS.

# **Infos EGPRS**

Affichage des informations de connexion.

# <span id="page-40-0"></span>**Bluetooth ® (BT)**

Activer/désactiver Bluetooth, attribuer un nom Bluetooth au téléphone, gérer la liste des périphériques Bluetooth connus.

### <span id="page-40-2"></span>**Régl. Bluetooth**

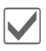

ì Activation Bluetooth. **Nom Bluetooth** : à la première activation de Bluetooth, vous pouvez attribuer un nom au téléphone.

### **Rechercher**

Définir le type d'appareil BT à rechercher :

### **Liste des appareils**

• **Appar. connus**

Ajouter les partenaires BT fréquents à la liste des appareils connus. Si les entrées sont « reconnues », aucune demande de mot de passe n'est effectuée.

• **Dern. connecté**

Liste des appareils connectés en dernier ou des appareils encore<br>connectés

connectés. • **Liste rejetés**

Les tentatives de connexion aux appareils figurant dans cette liste sont refusées.

• **Rés. dern. rech.**

Liste des derniers appareils trouvés.

### **Mes info BT**

Un nom est attribué au téléphone (max. 20 caractères) – c'est le nom que le correspondant verra. Si aucun nom n'est attribué, le téléphone utilise l'adresse appareil non modifiable.

### **Visib.p.autres**

Réglez le comportement de votre téléphone par rapport à d'autres appareils BT. S'il est réglé sur « visible », l'adresse appareil ou le nom BT de votre téléphone par ex. sera transmis, à la demande d'autres appareils BT, à ces derniers pour la réception ou l'envoi de données.

• **Non visible**

Votre téléphone n'est pas visible pour d'autres appareils BT. Les appareils connus, tels que le kit piéton et le kit véhicule Bluetooth, continuent à fonctionner.

• **Mode auto**

Votre téléphone est visible cinq minutes par d'autres appareils BT. Ensuite, un message demande de confirmer le maintien de la visibilité.

• **Tjrs visible**

Votre téléphone est toujours visible pour d'autres appareils BT. Ils peuvent se connecter à votre téléphone et, si nécessaire, être ajoutés à la liste des appareils connus.

### **Flux audio BT**

En cas d'utilisation d'un kit piéton Bluetooth, tous les signaux audio sont exclusivement transférés vers ce dernier.

### **Affichage à l'écran en mode veille**

 $\begin{array}{ll}\n\stackrel{?}{\downarrow} \& \n\Rightarrow \& \n\Rightarrow \& \n\end{array}$  Appareil visible pour © Appareil visible pour d'autres.

# <span id="page-41-0"></span>**Param. en ligne**

<span id="page-41-2"></span>Réglages de base et activation des profils de connexion pour le transfert de données. Le paramétrage du téléphone change suivant l'opérateur Contactez ce dernier ou informez-vous sur Internet à l'adresse suivante :

**[www.BenQ-Siemens.com/mobilesettings](http://www.BenQ-Siemens.com/mobilesettings)**

## **Fax/données**

### **Emis. voix/fax** b

Régler cette fonction sur le téléphone **avant** d'émettre pour passer du mode voix au mode fax.

### **Réc. fax/data** compared as  $\alpha$

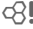

L'appel est signalé par une sonnerie spéciale et son type (fax ou données) s'affiche à l'écran. Lancer le logiciel de communication sur votre ordinateur pour recevoir le fax/les données.

# **Raccourcis**

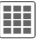

**EE** → २ → Raccourcis

# **Touches progr.**

<span id="page-41-1"></span>Vous pouvez programmer une fonction sur la touche écran droite.

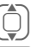

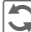

Sélectionner la touche.<br>
Appeler la fonction Edit Appeler la fonction Editer.

 $\textcircled{f}$  Rechercher une nouvelle affectation dans la liste.

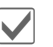

Valider.

### **Appliquer**

L'affectation « Internet » n'est indiquée qu'à titre d'exemple.

**§Internet§** Appuyer. L'application est lancée.

### <span id="page-42-0"></span>**Informations supplémentaires**

L'opérateur a peut-être déjà programmé toutes les touches (par ex. accès aux « services SIM » ou appel direct du portail Internet). La programmation de cette touche peut ne pas être modifiable.

## **Touches navig.**

Une fonction peut être programmée sur trois des quatre directions de la touche de navigation (uniquement opérationnelle en mode veille). La touche de navigation vers le bas est réservée à l'ouverture des contacts et ne peut être modifiée.

## **Touches num.**

Les touches 2 à 9 peuvent s'utiliser comme numéros abrégés ou pour l'accès rapide à certaines fonctions. **La touche 1** est réservée au numéro de la boîte vocale.

### **Affecter des chiffres ou des fonctions**

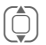

 $\bigodot$  Sélectionner la touche.

- **France de Appeler la fonction<br>Grance d'édition** d'édition.
- $\begin{pmatrix} 1 \\ 1 \end{pmatrix}$  Choisir l'application dans la liste.

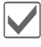

Valider la sélection.

### **Aff. fonctions**

Afficher les fonctions programmées sur les touches chiffrées.

# **Réglages appels**

**EII** →  $\&$  → Réglages appels

## <span id="page-42-4"></span>**Cacher ident.**

k

Si cette fonction est activée, votre numéro ne s'affiche pas à l'écran de votre interlocuteur (selon l'opérateur).

## <span id="page-42-2"></span>**Mis.en attente**

b

del

Si vous êtes abonné à ce service, vous pouvez vérifier s'il est configuré et l'activer/le désactiver.

## <span id="page-42-1"></span>**Renvoi**

Vous pouvez définir les conditions de renvoi d'appels vers votre boîte vocale ou d'autres numéros.

### <span id="page-42-3"></span>**Configurer le renvoi (exemple)**

### **Non répondus**

- 
- I Sélectionner **Non répondus**. (Comprend les conditions **Si injoignable**, **Pas de réponse**, **Occupé**, voir ci-dessous.)

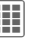

C Valider et sélectionner **Définir** puis entrer le numéro vers lequel l'appel doit être renvoyé.

Calider. Le réglage est<br>Confirmé par le réseau confirmé par le réseau.

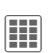

### **Tous appels** b

Renvoi de tous les appels.

Ç Symbole affiché sur la première ligne de l'écran en mode veille.

Autres types de renvoi :

**Si injoignable**, **Pas de réponse**, **Occupé**, **Réception fax**, **Réception data**

# <span id="page-43-3"></span>**Filtre**

Seuls les appels dont les numéros figurent dans les contacts ou appartiennent à un groupe sont signalés acoustiquement. Les autres seront uniquement affichés à l'écran.

# <span id="page-43-4"></span>**Décr.tte touch**

Vous pouvez répondre aux appels entrants en appuyant sur n'importe quelle touche (sauf pour  $\Box$ ).

## <span id="page-43-2"></span>**Bip de minute**

En cours d'appel, vous entendez un bip toutes les minutes, ce qui vous permet de contrôler la durée de la communication.

# **Réglages téléph.**

 $\left| \begin{matrix} \mathbf{H} \end{matrix} \right| \rightarrow \mathbb{Q}$   $\rightarrow$  Réglages téléph.

## **Langue**

Régler la langue du texte affiché.

## **Langue saisie**

Sélectionner la langue pour la saisie de texte.

## **Dict. utilisateur**

Charger la base de données pour la prise en charge T9 de la langue actuelle.

## **Sons clavier**

Configurer les sons associés aux touches.

## **Ton. services**

<span id="page-43-1"></span>Régler les tonalités de service et d'avertissement.

## <span id="page-43-0"></span>**Arrêt automat.**

Le téléphone sera arrêté tous les jours à l'heure programmée.

# **Syst. fichiers**

### **Formater**

(Protégé par code appareil)

La mémoire du téléphone est formatée et **toutes** les données enregistrées sont effacées, y compris les sonneries, images, jeux, etc.

### **Format. carte**

Toutes les données enregistrées sur la carte RS MultiMediaCard seront effacées.

### **Ejecter carte**

Retirer la carte RS MultiMediaCard sans perdre de données.

## **Gest. licence**

Vous pouvez gérer et afficher les données et applications sous licence (voir aussi la section DRM, [p. 12\)](#page-12-0).

## <span id="page-44-6"></span>**Num. appareil**

<span id="page-44-5"></span><span id="page-44-4"></span>Le numéro d'identification de l'appareil (IMEI) s'affiche. Cette information est très utile pour l'assistance clients.

### **Test appareil**

Un autotest et des tests individuels sont proposés.

### **Version logicielle**

**\* # 0 6 #** , puis appuyer sur E .

## **Mémoire**

L'assistant mémoire vous aide quand la capacité mémoire du téléphone est insuffisante.

## <span id="page-44-3"></span>**Gestion appar.**

Le gestionnaire des appareils peut s'utiliser, par ex., pour transférer les données de configuration de l'opérateur via WAP push [\(p. 34\)](#page-34-0).

## <span id="page-44-8"></span>**Réinitialiser**

Les valeurs par défaut du téléphone sont rétablies (valeurs usine). Ceci n'affecte pas la carte SIM ni les paramètres réseau.

En mode veille, entrer :

<span id="page-44-1"></span>**\* # 9 9 9 9 #** A

# **Horloge**

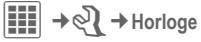

## <span id="page-44-7"></span>**Heure/Date**

Lors de la mise en service, vous devez régler l'horloge correctement.

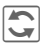

**hancer l'édition et entrer** la date et l'heure.

## <span id="page-44-0"></span>**Fuseaux hor.**

Choisir le fuseau horaire :

### **Planisphère**

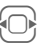

G Sélectionner le fuseau<br>
horaire souhaité.

### **Liste des villes**

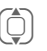

Gillectionner une ville dans<br>le fuseau horaire choisi.

## **Format heure**

Sélectionner **Format 24h.** ou **Format 12h.**

## <span id="page-44-2"></span>**Format de date**

Sélectionner le format d'affichage pour la date.

## **Début semaine**

Premier jour de la semaine affiché (à gauche) dans l'affichage mois/ semaine.

## <span id="page-45-1"></span>**Année bouddh.** b

Basculer dans l'année bouddhique.

# <span id="page-45-0"></span>**Montrer horl.**

Activer/désactiver l'affichage de l'horloge.

## **Heure auto.** example  $\bigcirc$

L'heure et le fuseau horaire sont programmés automatiquement. La détection du fuseau horaire est automatique.

# **Sécurité**

**Hiero → Sécurité** 

## **Verrou. clavier**

Le verrouillage automatique du clavier s'active si vous n'appuyez sur aucune touche pendant une durée déterminée. Vous demeurez toutefois joignable et pouvez effectuer un appel d'urgence.

Verrouiller/déverrouiller le clavier en mode veille. Pour cela :

# Maintenir **enfoncé**.

## **Appel direct**

Un **seul** numéro de téléphone peut être composé.

## **Uniquement ◎ biography** both  $\triangle$

Limiter les appels aux numéros protégés par la carte SIM.

## <span id="page-45-3"></span>**SIM unique** by  $\bigcirc$

Il est impossible d'utiliser votre téléphone avec une **autre** carte SIM.

## <span id="page-45-2"></span>**Certificats**

Afficher les certificats pour des transferts de données sécurisés.

## **Codes PIN**

Description, voir [p. 15](#page-15-0) : **Utilisation PIN**, **Changer PIN**, **Changer PIN2**, **Chg. code app.**

## **Restr. appels** b

<span id="page-45-4"></span>La restriction des appels limite l'utilisation de votre carte SIM.

### **Tous sortants**

Tous les appels sortants, sauf les numéros d'urgence, sont interdits.

**Vers internat.**

(vers l'international)

Seuls les appels nationaux sont possibles.

### **Int.sf.origin.** (vers l'international sauf réseau d'origine) Aucun appel international, uniquement des appels nationaux.

### <span id="page-46-1"></span>**Tout appel entr.**

Le téléphone est verrouillé pour tous les appels entrants.

### **Si autre rés.**

En dehors de votre réseau d'origine, vous ne recevrez aucun appel.

### **Contrôle état**

Etat des restrictions

### **Tout effacer**

Supprimer toutes les restrictions.

# **Réseau**

í¢T ¢**Réseau**

# <span id="page-46-6"></span>**Ligne**

k

<span id="page-46-3"></span>Deux numéros de téléphone **distincts** doivent être enregistrés.

# <span id="page-46-7"></span>**Info réseau**

Affichage de la liste des réseaux GSM actuellement disponibles

# **Changer rés.**

<span id="page-46-8"></span>La recherche du réseau est relancée.

# **Rés.privilégié**

Si cette fonction est activée, le réseau suivant dans la liste de vos « opérateurs préférés » est sélectionné.

# <span id="page-46-2"></span>**Bande fréqu.**

del

Sélectionner GSM 900, GSM 1800 ou GSM 1900.

# <span id="page-46-0"></span>**Rech. rapide**

La connexion au réseau se fait à des intervalles de temps plus courts.

# <span id="page-46-4"></span>**Groupe utilis.**

del

Selon l'opérateur, vous pouvez constituer des groupes avec ce service. Ces groupes auront, par exemple, accès à des informations internes (de l'entreprise) ou bénéficieront de tarifs particuliers. Discutez des détails avec votre opérateur.

# **Accessoires**

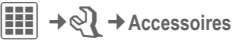

# <span id="page-46-5"></span>**Kit véhicule**

Uniquement avec un kit mains-libres véhicule d'origine. Le profil kit véhicule est automatiquement activé lorsque le téléphone est branché sur le kit véhicule.

### **Mod. profil**

Voir [p. 38.](#page-38-0)

### **Décroché auto**

(Réglage usine : désactivé)

Les appels sont automatiquement décrochés au bout de quelques secondes. Une écoute non souhaitée devient possible !

### **Décroché automatique**

Si vous ne remarquez pas que votre téléphone a pris un appel, la personne qui vous appelle risque d'écouter une conversation qu'elle ne devrait pas entendre.

### **Arrêt automat.**

(Réglage usine : 2 heures)

Le téléphone est alimenté par le circuit électrique de la voiture. Vous pouvez régler le délai entre la coupure de l'allumage et la coupure automatique du téléphone.

### **Réglages automatiques**

- Eclairage permanent : activé.
- Verrouillage clavier : désactivé.
- Chargement de la batterie du téléphone.
- Activation automatique du profil kit véhicule lorsque le téléphone est branché sur le kit véhicule.

## <span id="page-47-0"></span>**Kit piéton**

Uniquement avec un kit piéton d'origine. Lorsque le téléphone est utilisé avec un kit piéton d'origine, le profil est automatiquement activé lors du branchement du kit.

### **Mod. profil**

Voir [p. 38.](#page-38-0)

### **Décroché auto**

(Réglage usine : désactivé)

Les appels sont pris automatiquement après quelques secondes (sauf si la sonnerie est désactivée ou programmée sur le bip). Vous devez alors porter le kit piéton.

### **Réglages automatiques**

Prendre l'appel avec la touche Communication ou sur la touche Décrocher, même si la fonction de verrouillage automatique du clavier est activée.

# **Charg. USB**

Si le téléphone est raccordé à un PC au moyen d'un câble de données, la batterie peut également se recharger de cette manière (uniquement avec accessoires d'origine).

# <span id="page-48-1"></span>**Organiseur**

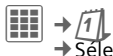

 $\boxed{11}$   $\rightarrow$   $\boxed{7}$ <br> $\rightarrow$  sélectionner la fonction.

# <span id="page-48-0"></span>**Calendrier**

Les rendez-vous peuvent être saisis dans le calendrier. La date et l'heure doivent être réglées pour que le calendrier fonctionne correctement. Le calendrier propose trois types d'affichage : mois, semaine et jour. Les rendez-vous sont représentés par des barres de couleur sur la répartition horaire verticale. Les rendez-vous en conflit sont marqués en couleur.

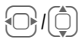

Faire défiler les semaines/ jours/heures.

# <span id="page-48-2"></span>**Rendez-vous**

Les rendez-vous sont affichés dans une liste par ordre chronologique.

### **Programmer un nouveau rendez-vous**

**<Nvlle entrée>**

Sélectionner.

### **Catégorie :**

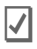

**v** Mémo : entrer le texte de la description.

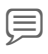

d **Mémo vocal** : entrer un mé-mo vocal. Il s'affiche avec l'alarme.

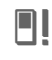

**e le part de la part de la part de la part de la part de la part de la part de la part de la part de la part d**<br> **El part de la part de la part de la part de la part de la part de la part de la part de la part de la part** l'alarme.

f **Réunion**: entrer le texte pour la description.

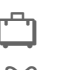

g **Vacances** : entrer les dates de début et de fin.

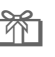

h **Anniversaire** : entrer le nom et la date.

Suivant le type, différents champs de sélection/saisie sont proposés. Le nombre de champs peut être limité, voir **Tous champs** /**Champs rédu.** en fin de liste.

### **Informations supplémentaires**

Une alarme retentit, même si le téléphone est éteint. Appuyez sur n'importe quelle touche pour la désactiver.

# **Tâches**

Une tâche s'affiche dans l'agenda du jour sélectionné de la même façon qu'un rendez-vous. Contrairement à un rendez-vous, une tâche ne doit pas comporter de date ou d'heure. Dans ce cas, la tâche apparaît chaque jour en début de liste jusqu'à ce qu'elle soit marquée comme exécutée. Les premières entrées ressemblent à celles des **Rendez-vous**.

# <span id="page-49-2"></span>**Notes**

 $\boxed{11}$   $\rightarrow$   $\boxed{7}$   $\rightarrow$  Notes

Ecrire et gérer des notes. Protéger les informations confidentielles à l'aide d'un code appareil.

# **Mémo vocal**

 $\left| \begin{matrix} \frac{1}{2} \\ \frac{1}{2} \end{matrix} \right|\rightarrow \sqrt{4} \rightarrow \mathsf{M}$ émo vocal

<span id="page-49-1"></span>Utiliser le mémo vocal pour enregistrer de brefs mémos vocaux ou des appels.

# **Nouvel enregistrement**

**Nouveau son**

Sélectionner.

**in bref signal sonore re-<br>tentit et l'enregistrement** commence. Dicter le texte.

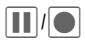

 $\prod$  /  $\bigodot$  Aller et venir entre entre pause/enregistrement.

**§Arrêter§** Mettre fin à l'enregistrement. L'enregistrement est sauvegardé avec une heure et une date. **Renommer** avec Options.

# **Lecture (via Lecteur média)**

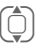

**I Sélectionner l'enregistre**ment souhaité.

 $\blacksquare$ / $\blacksquare$  Aller et venir entre lecture/pause

Appui long pour avance et retour arrière rapides.

### **Attention !**

L'utilisation de cette fonction peut être sujette à des restrictions légales, en particulier d'ordre pénal. Vous devez informer préalablement votre interlocuteur de votre intention d'enregistrer la conversation et vous êtes tenu d'assurer la confidentialité de ces enregistrements. Vous ne pouvez utiliser cette fonction qu'avec l'accord de votre interlocuteur.

# <span id="page-49-0"></span>**Fuseaux hor.**

[\(voir p. 44\)](#page-44-0)

# **Synchronisation à distance**

Vous pouvez utiliser cette fonction pour synchroniser à distance les données personnelles de votre téléphone (contacts, notes, entrées du calendrier) avec un serveur distant. Les données externes peuvent, par ex., être enregistrées sur un ordinateur de l'entreprise. Vous pouvez également recevoir une demande de synchronisation de données via **WAP Push** [\(p. 34\).](#page-34-0) Vous devez cependant marquer votre accord pour lancer la synchronisation.

# **Synchronisation**

Avant de lancer la synchronisation, vous devez sélectionner un profil (**Compte actif**) et le mode de synchronisation de la ou des bases de données. Les notes confidentielles ne sont pas transférées.

**§Synchro.§** L'ordinateur est sélectionné et la synchronisation commence.

# <span id="page-50-2"></span>**Extras**

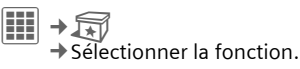

# **Services SIM(en option)**

Votre opérateur peut proposer des applications particulières (banque mobile, infos boursières, etc.) via la carte SIM.

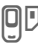

 $\square$  Symbole des services SIM.

Pour plus d'informations, contactez votre opérateur.

# **Mes appli.**

Pour vous aider à organiser les applications que vous téléchargez d'Internet, vous pouvez utiliser le dossier **Mes appli.** dans **Mes fichiers** .

<span id="page-50-0"></span>Pour plus d'informations, voir [p. 55.](#page-55-0)

# **Calculatrice**

La calculatrice est proposée en version de base ou évoluée.

La ligne de saisie est située au milieu de l'écran et précédée de deux lignes de calcul. Elle est suivie de la matrice avec les fonctions de calcul.

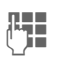

**JUNE Saisir un ou plusieurs**<br>
Film chiffres chiffres.

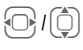

Sélectionner les fonctions dans la matrice.

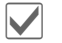

Accepter la fonction.

Saisir un ou plusieurs chiffres.

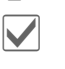

**1** Appliquer la fonction.<br>Le résultat est calculé et s'affiche immédiatement.

# <span id="page-50-1"></span>**Conv. unités**

Vous pouvez convertir différentes unités de mesure du système décimal en d'autres unités de mesure.

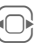

G Sélectionner l'unité/la<br>devise de départ.

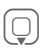

Passer au champ de saisie, entrer le montant puis passer au champ de sélection.

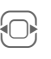

Sélectionner l'unité/la devise d'arrivée. Le résultat s'affiche.

Vous pouvez utiliser les deux champs de saisie à tour de rôle.

Fonctions spéciales :

- 
- $\overline{**}$  Insérer la virgule décimale.
	- $\overline{+}\overline{+}$  Changer le signe qui précède.

## <span id="page-51-0"></span>**Devise**

Lorsque vous utilisez cette fonction pour la première fois, vous devez entrer les devises de conversion.

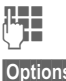

 $\prod_{n=1}^{\infty}$  Entrer le nom de la devise (par ex. l'euro).

**§Options§** Ouvrir le menu et sélectionner avec **Enregist.**

Entrer à présent les noms et taux de change de max. trois autres devises de conversion.

# **Etat en ligne** <sup>b</sup>

Vous pouvez lancer cette application depuis d'autres applications, comme **Message inst.** ou **Contacts**. Dans **Etat en ligne**, vous pouvez définir des attributs tels que **Disponibilité** ou **Humeur** que les abonnés à **Etat en ligne** peuvent voir. Vous pouvez également modifier vos listes d'états pour le service concerné.

# <span id="page-51-1"></span>**Enregist. audio**

Utiliser la fonction d'enregistrement audio pour enregistrer des bruits ou des sons et les utiliser comme sonneries. Généralement, l'enregistreur audio est lancé par d'autres applications/fonctions, comme par ex. l'affectation d'une sonnerie.

# **Nouvel enregistrement**

**Nouv. entrée**

Sélectionner.

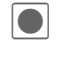

Un bref signal sonore retentit et l'enregistrement commence.

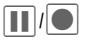

**THIO** Aller et venir entre pause/ enregistrement.

**§Arrêter§** L'enregistrement se termine et est enregistré avec une date et une heure (**Renommer** avec **§Options§**).

# **Lecture (via Lecteur média)**

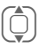

Sélectionner l'enregistrement souhaité.

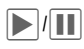

 $\blacksquare$  Aller et venir entre lecture/pause.

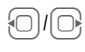

Appui **long** pour avance et retour arrière rapides.

# <span id="page-52-0"></span>**Chronomètre**

Le chronomètre peut enregistrer des temps au tour et des temps intermédiaires.

Avec **Durée tour**, le chronomètre est remis à zéro chaque fois qu'un temps est enregistré.

Avec **Chrono. interm.**, le chronomètre continue de tourner mais le temps intermédiaire correspondant est enregistré (max. 99).

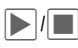

Enclencher, arrêter ou continuer, suivant la situation.

**§Tour§**/**§Partager§**

Enregistrer le temps intermédiaire ou le temps au tour actuel.

# <span id="page-52-1"></span>**Cte à rebours**

Une durée définie s'écoule. Il est possible d'appeler ou de régler cinq comptes à rebours différents.

# **Calcultrice date**

Calculer le temps entre deux dates spécifiques.

# **Mon menu**

<span id="page-52-2"></span>Vous pouvez créer votre propre menu avec les fonctions, numéros de téléphone ou pages Internet que vous utilisez le plus souvent.

# <span id="page-53-0"></span>**Réveil**

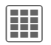

**Hi**el → *C* Réveil

L'alarme retentit à l'heure réglée même si les sonneries sont désactivées ou le téléphone éteint. Le réveil est activé automatiquement après un changement.

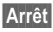

**§Arrêt§** Appuyer pour couper l'alarme.

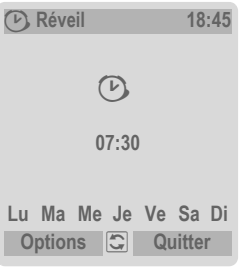

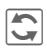

Régler l'heure du<br>réveil (hh:mm).

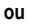

**habilitza de la Activer/désactiver le** réveil.

## **Réglages des jours de réveil**

**§Options§** Ouvrir le menu et sélectionner **Définir jours**.

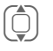

I Aller et venir entre les jours de la semaine.

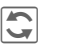

Gallectionner ou désélec-<br>tionner les jours de réveil.

**§Enreg.§** Enregistrer l'heure du réveil.

## **Réveil Options**

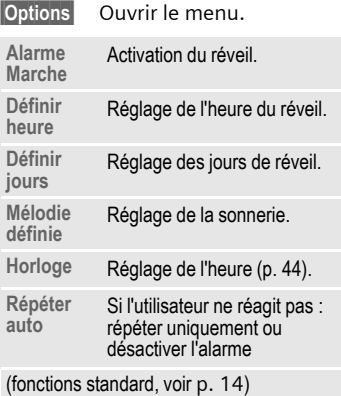

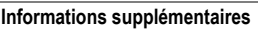

¹ Affichage en mode veille : réveil activé.

Utiliser Répéter ou appuyer sur n'importe<br>quelle touche chiffrée pour régler l'alarme actuelle sur répéter.

# <span id="page-54-0"></span>**Lecteur média**

# **Depuis une application**

Lorsque vous regardez une image, une vidéo ou que vous écoutez une mélodie, l'application lance automatiquement le lecteur média.

# **Accès direct au lecteur média**

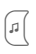

 $\lceil n \rceil$  Appuyer sur la touche.

### **ou**

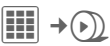

Tous les fichiers multimédia sur votre téléphone sont disponibles dans quatre onglets :

**Musique**, **Liste de diffus.**, **Photos**, **Vidéos**

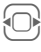

Sélectionner l'onglet.

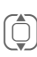

I Sélectionner le fichier puis ì pour démarrer la lecture.

# **Musique/Vidéos**

Lire des mélodies ou des vidéos.

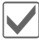

<span id="page-54-1"></span>Lecture ou pause, selon la situation.

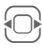

F Maintenir la touche en-foncée pour l'avance et le retour arrière rapides.

> Charger le fichier multimédia suivant/précédent.

Régler le volume.

- $\overline{*}$  Couper le son.
- 

 $\overline{+}\cdot\overline{+}$  Basculer puis quitter le mode plein écran.

**Arrêter** Terminer la lecture.

## **Liste de diffus.**

Toutes les listes de diffusion (format de fichier : .m3u) s'affichent.

- 
- **Options** Ouvrir le menu, sélectionner **Nouveau** puis **Liste de diffus.**

## **Photos**

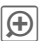

**<u>(a</u>)** Fonction de zoom.<br>Zoom avant/arrière avec les touches écran (+/–).

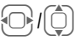

Déplacer l'image agrandie.

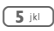

5<sup>B</sup> Centrer l'image.

### **Fonctions de la touche centrale**

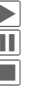

**Decture.** 

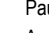

**II** Pause.

**nd** Arrêt.

### **Appel entrant**

Un appel entrant met la lecture en pause et place le lecteur média en arrière-plan. Une fois la communication terminée, la lecture reprend automatiquement.

### **Lecture en arrière-plan**

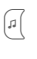

 $\sqrt{a}$  Appuyer sur la touche pour al-<br>ler et venir entre arrière plan ler et venir entre arrière-plan et avant-plan.

# <span id="page-55-0"></span>**Mes fichiers**

Pour organiser vos fichiers, vous disposez de l'explorateur que vous pouvez utiliser comme le gestionnaire de fichiers d'un PC. Les différents types de données sont enregistrés dans des dossiers séparés de **Mes fichiers**.

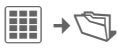

La liste des dossiers et des fichiers s'affiche (sur deux onglets en présence d'une carte RS MultiMediaCard).

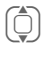

I Sélectionner le fichier ou le dossier.

 $\nabla/\odot$  Ouvrir le dossier et sélectionner un fichier ou un lien. Selon la sélection, le fichier et l'application correspondante sont ouverts ou le téléchargement lancé.

## **Téléchargement**

Des mélodies, des images, des jeux et d'autres applications sont disponibles sur Internet. Après téléchargement, ils peuvent être utilisés sur votre téléphone. La plupart des applications sont accompagnées d'un mode d'emploi. Les dossiers correspondants contiennent une fonction de téléchargement qui permet de télécharger, par ex., de nouvelles images et de nouveaux sons.

Attention : certains sons et images sont protégés contre la copie (DRM, [p. 12\)](#page-12-0).

Certains jeux et applications sont préinstallés sur votre téléphone.

Le téléchargement peut s'effectuer, si nécessaire, en deux étapes :

### **Uniquement le fichier de description**

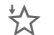

 $\frac{1}{2}$  Seul le fichier de description est téléchargé pour information. L'application/le jeu doit être téléchargé séparément.

### **ou téléchargement complet**

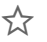

 $\zeta$  L'application/le jeu est téléchargé intégralement.

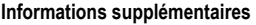

Vous pouvez utiliser le navigateur pour télécharger des applications (sonneries, jeux, images, animations, etc.) sur Internet.

BenQ Mobile décline toute garantie et responsabilité concernant toute application installée par le client et tout logiciel non fourni avec le téléphone. Il en va de même pour les fonctions activées ultérieurement à la demande du client. L'acheteur supporte seul le risque de perte, d'endommagement ou de défaut de cet appareil ou des applications ainsi que tous les dommages et conséquences que peuvent entraîner ces applications Pour des raisons techniques, les applications de ce type ou certaines fonctions installées rétrospectivement peuvent être perdues en cas de remplacement du téléphone, de livraison d'un nouvel appareil ou de réparation de l'appareil. En pareils cas, l'acheteur doit télécharger ou installer l'application une nouvelle fois. Vérifiez que votre téléphone est équipé du système Digital Rights Management (DRM), afin que les applications téléchargées soient protégées contre toute copie non autorisée. Ces applications ne sont conçues que pour votre téléphone et ne peuvent pas être transmises vers un autre support, même pour en faire une copie de sécurité. BenQ Mobile décline toute responsabilité ou garantie quant à la possibilité et à la gratuité d'un nouveau téléchargement ou d'une nouvelle activation. Nous vous conseillons de sauvegarder les applications de temps en temps sur votre PC à l'aide « Mobile Phone Manager ». Vous le trouverez sur CD-ROM fourni. Vous pouvez télécharger la dernière version correspondante du MPM depuis le site Internet : **[www.BenQ-Siemens.com/c81](http://www.BenQ-Siemens.com/c81)**

# **Arborescence**

Des dossiers spécifiques sont déjà créés pour les différents types de données dans **Mes fichiers**. Il est impossible de modifier ces dossiers.

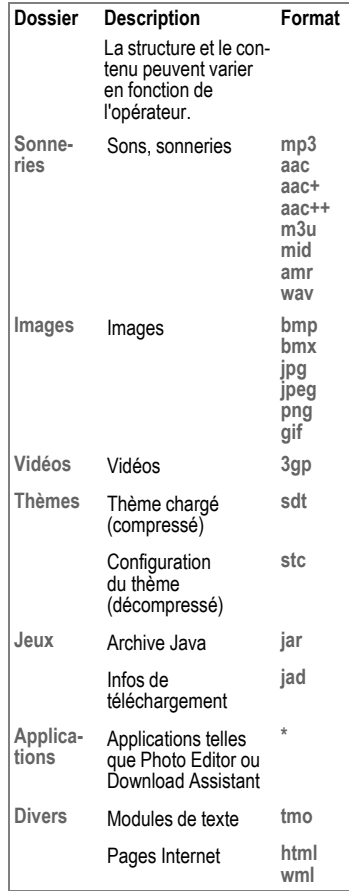

## **Organisation des fichiers**

Lorsque le lecteur média est lancé. les onglets suivants s'affichent :

### **Chansons**

Affichage de tous les fichiers AAC, AAC+, AAC++ et MP3.

### **Listes de diffusion**

Affichage de toutes les listes de diffusion (format de fichier : .m3u).

### **Images/vidéos**

Affichage de tous les formats d'images et de vidéos.

Tous les fichiers enregistrés sur le téléphone ou sur la carte RS MultiMediaCard sont automatiquement repris dans une liste dans les onglets. Vous pouvez organiser cette liste en fonction des méta données (identifiants ID3) ou en fonction de l'album, de l'artiste, du style de musique ou du titre.

# <span id="page-57-0"></span>**Carte RS MultiMediaCard™**

La carte RS MultiMediaCard étend la capacité mémoire de votre téléphone jusqu'à un gigaoctet. Elle vous permet, par ex., d'enregistrer un grand nombre de photos, de vidéos ou de sons. Vous pouvez utiliser la carte mémoire comme un support d'information amobile (voir [p. 9\)](#page-9-0).

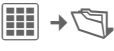

E Ouvrir l'onglet RS MultiMediaCard.

La liste des dossiers et fichiers existants s'affiche. Les dossiers et les fichiers sont traités comme dans **Mes fichiers**. Si vous ouvrez un fichier dont l'application est sur le téléphone, le fichier sera copié sur le téléphone.

**RS MultiMediaCardTM** est une marque de la MultiMediaCard Association.

# **Mobile Phone Manager**

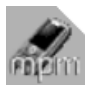

Le logiciel MPM (Mobile Phone Manager) vous permet d'utiliser les fonctions étendues du téléphone sur votre

ordinateur. Le téléphone et le PC communiquent entre eux via un câble de transmission de données ou via Bluetooth. MPM offre de nombreuses possibilités.

Vous pouvez gérer vos adresses et contacts et les synchroniser avec d'autres téléphones BenQ-Siemens, composer des numéros d'un clic de souris et gérer des conférences téléphoniques. Vous pouvez également créer, lire, enregistrer et envoyer des SMS.

Grâce à MPM, vous pouvez facilement gérer vos fichiers audio et son, vos listes de diffusion, vos sonneries et vos vidéos. En un seul clic, vous pouvez transférer le contenu d'un CD audio sur votre téléphone au format de compression AAC ou MP3 et conserver ainsi une qualité de son optimale.

Vous pouvez aisément modifier et optimiser la qualité de vos photos, images et fonds d'écran ou encore leur ajouter divers effets.

Grâce à Mobile Modem Assistant, vous pouvez utiliser votre téléphone comme modem, même si vous êtes à l'étranger. Vous pouvez regrouper vos favoris WAP et les transférer à votre guise vers votre téléphone.

Bien entendu, les données de votre téléphone peuvent être sauvegardées sur votre PC. Via l'Explorateur, vous pouvez accéder aux fichiers de votre téléphone tout comme s'il s'agissait d'un simple dossier de votre PC.

Si vous le souhaitez, vous pouvez configurer ce logiciel pour qu'il effectue automatiquement certaines tâches comme la synchronisation de vos contacts, le téléchargement de vos dernières photos ou la mise à jour de vos fichiers audio.

Vous trouverez le logiciel MPM et son manuel d'utilisation ainsi qu'une aide en ligne sur le CD livré avec le téléphone. Vous pourrez télécharger les versions futures de ce logiciel depuis le site Internet : **[www.BenQ-Siemens.com/c81](http://www.BenQ-Siemens.com/c81)**

<span id="page-58-0"></span>

# **Service clients (Customer Care)**

<span id="page-59-0"></span>Nous vous proposons des conseils rapides et personnalisés ! Vous disposez de plusieurs possibilités :

Notre assistance en ligne sur Internet :

### **[www.siemens.fr/servicemobile](http://www.siemens.fr/servicemobile)**

Vous disposez d'une assistance permanente sur tous nos produits, 24 heures/24. Vous y trouverez un système interactif de recherche des erreurs, une liste des questions et réponses courantes, ainsi que des modes d'emploi et des mises à jour logicielles à télécharger.

Quand vous contactez le service clients, ayez sous la main votre preuve d'achat, le numéro de l'appareil (IMEI, affiché avec<br>\*#06#), la version du logiciel (affichée avec  $*#06#$ , puis  $\circled{)}$  et, le cas échéant, votre numéro de client du service clients.

Vous trouverez des conseils personnalisés sur nos produits en contactant notre ligne d'assistance Premium :

**France ............................................08 99 70 01 85** (1,35 EuroTTC/Appel puis 0,34 EuroTTC/Minute)

Dans certains pays, les services de réparation et de remplacement ne sont pas assurés si les produits n'ont pas été commercialisés par nos revendeurs autorisés.

Si une réparation s'avère nécessaire ou si vous souhaitez faire jouer la garantie, nos centres de service vous fourniront également une aide rapide et fiable.

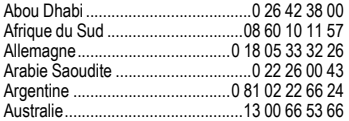

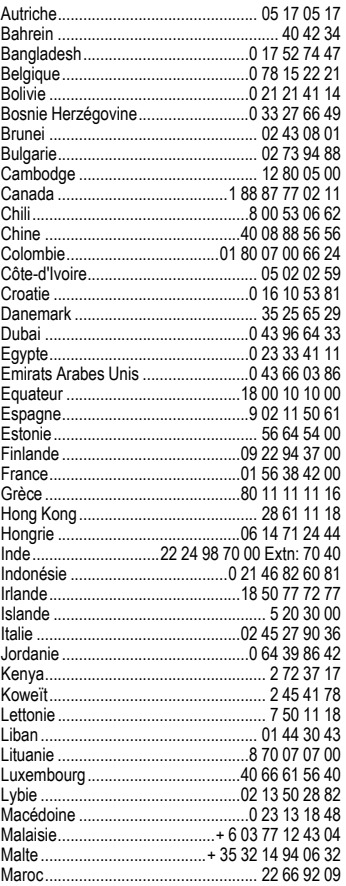

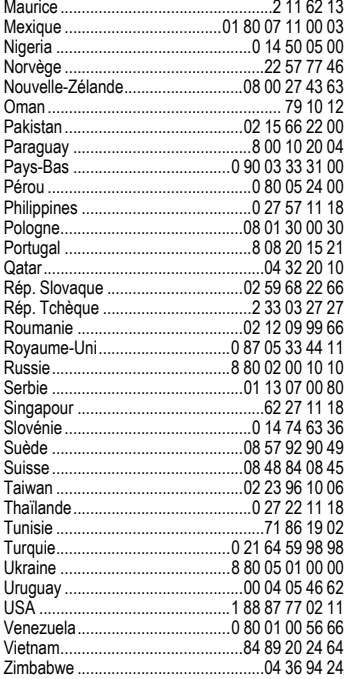

# <span id="page-61-2"></span><span id="page-61-1"></span>**Entretien et maintenance**

Votre téléphone a été conçu et fabriqué avec beaucoup de soin et doit être traité avec tout autant d'attention. Si vous respectez les conseils suivants, vous pourrez profiter très longtemps de votre téléphone portable.

- Protégez le téléphone de l'eau et de l'humidité ! La pluie, l'humidité et les liquides contiennent des minéraux qui corrodent les circuits électroniques. Si toutefois votre téléphone devait être mouillé, débranchez-le immédiatement de l'alimentation électrique à laquelle il est éventuellement raccordé, pour éviter toute décharge électrique. Ne mettez pas le téléphone (même pour le sécher) sur ou dans un appareil thermique : radiateur, four ou four microondes. Le téléphone pourrait surchauffer et le cas échéant exploser.
- N'utilisez pas le téléphone dans des endroits poussiéreux ou sales et ne l'y laissez pas. Les parties amovibles du téléphone pourraient s'y abîmer. Les parties amovibles du téléphone pourraient s'y abîmer et cela pourrait altérer la forme et les couleurs du boîtier.
- Ne rangez pas le téléphone dans des pièces chaudes. Les températures élevées peuvent écourter la durée de vie des appareils électroniques, endommager les batteries et provoquer la déformation ou la fonte de certaines matières plastiques (par ex. sur le tableau de bord d'une voiture en été).
- Ne rangez pas le téléphone dans des pièces froides. Lors du réchauffement de l'appareil (à sa température de fonctionnement normale), de la condensation peut se former à l'intérieur et endommager les composants électroniques.
- Ne laissez pas tomber le téléphone, protégez-le des coups ou des chocs et ne le se-

couez pas. Un traitement aussi brutal peut briser les composants qui se trouvent à l'intérieur de l'appareil !

• N'utilisez pas de produit chimique corrosif, de solution nettoyante et de détergent agressif pour nettoyer le téléphone !

Tous les conseils ci-dessus s'appliquent au téléphone, à la batterie, au chargeur et à tous les accessoires. Si une de ces pièces ne fonctionne pas correctement, vous obtiendrez une assistance rapide et fiable auprès de nos centres de service.

# **Déclaration de qualité de la batterie**

<span id="page-61-0"></span>La capacité de la batterie de votre téléphone portable diminue à chaque opération de charge/décharge. Le stockage de la batterie à des températures trop élevées ou trop basses entraîne également une perte de capacité progressive. La durée de fonctionnement de votre téléphone portable par cycle d'utilisation peut en être considérablement réduite.

Toutefois, la batterie peut encore être chargée et déchargée dans les six mois qui suivent l'achat du téléphone portable. Après cette période, nous conseillons de changer de batterie en cas de baisse considérable des performances. N'achetez que des batteries d'origine.

# **Déclaration de qualité de l'écran**

Pour des raisons techniques, des points d'une autre couleur peuvent apparaître exceptionnellement à l'écran.

En général, l'affichage plus clair ou plus foncé de certains points de l'écran n'est pas un défaut.

# **Caractéristiques de l'appareil**

# <span id="page-62-1"></span>**Déclaration de conformité**

BenQ Mobile déclare que l'appareil décrit dans ce manuel d'utilisation répond aux principales exigences et aux autres dispositions respectives de la Directive européenne 1999/5/CE (R&TTE). La déclaration de conformité correspondante (DoC) a été signée. Si nécessaire, une copie de l'original peut être obtenue auprès de l'assistance téléphonique de l'entreprise : **[www.BenQMobile.com/conformity](http://www.BenQMobile.com/conformity)**

# <span id="page-62-2"></span> $CE 0168$ **Caractéristiques**

# **techniques**

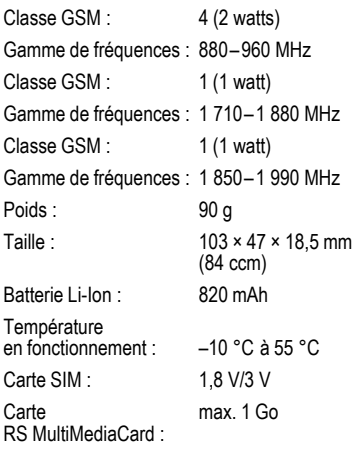

### **Identification du téléphone**

Les informations suivantes sont importantes en cas de perte du téléphone ou de la carte SIM :

Numéro de la carte SIM (imprimé sur la carte) :

.............................................................. Numéro de série du téléphone à 15 chiffres (sous la batterie) :

.............................................................. Numéro de service client de l'opérateur :

<span id="page-62-3"></span>..............................................................

### **En cas de perte**

En cas de perte du téléphone ou de la carte SIM, contactez immédiatement votre opérateur pour éviter les utilisations abusives.

# **Autonomie**

<span id="page-62-0"></span>**Autonomie en communication : 300 minutes maximum. Autonomie en veille : 300 heures maximum**

L'autonomie dépend des conditions de réseau respectives et des conditions d'utilisation. Des températures extrêmes réduisent considérablement l'autonomie en veille du téléphone. Evitez dès lors de laisser le téléphone au soleil ou sur un radiateur. Les applications ci-dessous réduisent l'autonomie en repos et peuvent être désactivées si nécessaire :

- Service info. [\(p. 35\)](#page-35-0)
- Economiseur [\(p. 39\)](#page-39-0)
- Eclairage [\(p. 39\)](#page-39-1)
- Bluetooth [\(p. 40\)](#page-40-0)
- Rech. rapide [\(p. 46\)](#page-46-0)
- $\cdot$  EGPRS [\(p. 40\)](#page-40-1)

# **DAS**

### **Union européenne (RTTE) et international (CIPR)**

INFORMATIONS SUR L'EXPOSITION/ LE DEBIT D'ABSORPTION SPECIFIQUE (DAS)

CE MODELE REPOND AUX DIRECTIVES INTERNATIONALES EN MATIERE D'EXPOSITION AUX ONDES RADIOELECTRIQUES.

Votre appareil portable est un émetteur et récepteur radio. Il est conçu pour ne pas dépasser les limites d'exposition aux ondes radioélectriques recommandées par les directives internationales. Ces directives, élaborées par une organisation scientifique indépendante, la ICNIRP, indiquent les marges de sécurité visant à assurer la protection de toutes les personnes, indépendamment de leur âge et de leur état de santé.

Elles utilisent une unité de mesure appelée "débit d'absorption spécifique" (DAS). La limite de DAS des appareils portables est de 2 W/kg et a été incorporée dans la norme européenne EN 50360, ainsi que dans d'autres normes nationales. Le label CE constitue une preuve que les exigences de l'UE sont satisfaites.

La valeur de DAS maximale pour cet appareil, lors du test d'utilisation à l'oreille, est de **0,69 W/kg**1. Les appareils portables proposant des fonctionnalités de plus en plus complètes, vous n'êtes plus obligé de les porter au niveau de votre tête pour les utiliser ; vous pouvez les placer sur d'autres parties de votre corps. Dans ce cas, lors de la transmission de données (GPRS), une distance de **1,5 cm** doit être respectée.

Le DAS étant mesuré à partir du niveau de puissance de transmission maximal de l'appareil, le niveau de DAS réel de l'appareil en fonctionnement est généralement inférieur à la valeur indiquée. En effet, le niveau de puissance de l'appareil varie automatiquement, afin de permettre l'utilisation de la puissance minimale nécessaire à la connexion au réseau.

Compte tenu des connaissances scientifiques actuelles, l'Organisation mondiale de la santé ne voit pas la nécessité de mesures préventives particulières lors de l'utilisation d'appareils portables. En revanche, si vous souhaitez tout de même réduire votre exposition, vous pouvez toujours limiter la longueur de vos appels ou utiliser un kit mainslibres pour conserver votre téléphone portable à distance de votre tête et de votre corps.

Pour toutes informations complémentaires, veuillez consulter le site Web de l'OMS (**[www.who.int/emf](http://www.who.int/emf)**) ou de BenQ Mobile (**[www.BenQMobile.com](http://www.benqmobile.com)**).

<sup>1</sup> Ces tests sont effectués conformément aux directives internationales en matière de tests.

# **Certificat de garantie**

La présente garantie bénéficie, dans les conditions ci-après, à l'utilisateur final ayant procédé à l'acquisition de ce Produit BenQ Mobile (ci-après le Client).

Pour la France, la présente garantie ne limite en rien, ni ne supprime, les droits du Client issus des articles suivants du Code Civil Français et du Code de la Consommation Français:

### **Article L.211-4 du Code de la Consommation :**

« Le vendeur est tenu de livrer un bien conforme au contrat et répond des défauts de conformité existant lors de la délivrance.

Il répond également des défauts de conformité résultant de l'emballage, des instructions de montage ou de l'installation lorsque celle-ci a été mise à sa charge par le contrat ou a été réalisée sous sa responsabilité. »

### **Article L.211-5 du Code la Consommation :**

« Pour être conforme au contrat, le bien doit :

1º Être propre à l'usage habituellement attendu d'un bien semblable et, le cas échéant :

- correspondre à la description donnée par le vendeur et posséder les qualités que celui-ci a présentées à l'acheteur sous forme d'échantillon ou de modèle ;
- présenter les qualités qu'un acheteur peut légitimement attendre eu égard aux déclarations publiques faites par le vendeur, par le producteur ou par son représentant, notamment dans la publicité ou l'étiquetage ;

2º Ou présenter les caractéristiques définies d'un commun accord par les parties ou être propre à tout usage spécial recherché par l'acheteur, porté à la connaissance du vendeur et que ce dernier a accepté. »

### **Article L.211-12 du Code de la Consommation :**

« L'action résultant du défaut de conformité se prescrit par deux ans à compter de la délivrance du bien. »

### **Article 1641 du Code Civil :**

« Le vendeur est tenu de la garantie à raison des défauts cachés de la chose vendue qui la rendent impropre à l'usage auquel on la destine, ou qui diminuent tellement cet usage, que l'acheteur ne l'aurait pas acquise, ou n'en aurait donné qu'un moindre prix, s'il les avait connus. »

### **Article 1648 du Code Civil, alinéa premier :**

« L'action résultant des vices rédhibitoires doit être intentée par l'acquéreur dans un délai de deux ans à compter de la découverte du vice. »

- Si ce Produit BenQ Mobile et ses composants présentent des vices de fabrication et/ ou de matière dans les 24 mois suivant son achat neuf, BenQ Mobile procédera à sa réparation ou le remplacera gratuitement et de sa propre initiative par un modèle identique ou par modèle équivalent correspondant à l'état actuel de la technique. La présente garantie n'est valable que pendant une période de 6 mois à compter de sa date d'achat neuf pour les pièces et éléments de ce Produit BenQ Mobile qui sont soumis à l'usure (par ex. batteries, claviers et boîtiers).
- La présente garantie n'est pas valable en cas de non-respect des informations contenues dans le mode d'emploi, ou en cas de dommage manifestement provoqué par une manipulation ou une utilisation inadéquate.
- La présente garantie ne s'applique pas aux éléments et données fournis par le

vendeur du Produit BenQ Mobile, ou installés par le Client lui-même (par ex. l'installation, la configuration, le téléchargement de logiciels, l'enregistrement de données). Sont également exclus de la présente garantie le manuel d'utilisation ainsi que tout logiciel fourni séparément sur un autre support de données, ainsi que les Produits BenQ Mobile dotés d'éléments ou d'accessoires non homologués par BenQ Mobile, les Produits dont les dommages sont causés volontairement ou par négligence (bris, casses, humidité, température inadéquate, oxydation, infiltration de liquide, surtension électrique, incendie, ou tout autre cas de force majeure), les Produits BenQ Mobile présentant des traces d'ouverture (ou de réparation et/ou modifications effectuées par un tiers non agréé par BenQ Mobile), et les Produits envoyés en port dû à BenQ Mobile ou à son centre agréé.

- La facture ou le ticket de caisse comportant la date d'achat par le Client sert de preuve de garantie. Une copie de ce document justifiant de la date de départ de la garantie est à fournir pour toute mise en œuvre de la présente garantie. Un justificatif d'achat doit au moins comporter le nom et le logo de l'enseigne, la date d'achat, le modèle concerné et le prix. Le Client doit faire valoir ses droits à garantie dans les deux mois de la découverte du vice du Produit, sauf disposition impérative contraire.
- Le présent Produit BenQ Mobile ou ses composants échangés et renvoyés à BenQ Mobile ou son prestataire deviennent propriété de BenQ Mobile.
- La présente garantie s'applique uniquement aux Produits BenQ Mobile neufs achetés au sein de l'Union Européenne. Elle est délivrée par BenQ Mobile France

SAS, 4, Rue Cambon, F- 75001 Paris pour les Produits achetés en France.

- La présente garantie représente l'unique recours du Client à l'encontre de BenQ Mobile pour la réparation des vices affectant le Produit BenQ Mobile. BenQ Mobile exclut donc toute autre responsabilité au titre des dommages matériels et immatériels directs ou indirects, et notamment la réparation de tout préjudice financier découlant d'une perte de bénéfice ou d'exploitation, ainsi que des pertes de données. En aucun cas BenQ Mobile n'est responsable des dommages survenus aux biens du Client sur lesquels est connecté. relié ou intégré le Produit BenQ Mobile, sauf disposition impérative contraire. De même, la responsabilité de BenQ Mobile ne peut être mise en cause pour les dommages survenus aux logiciels intégrés dans le Produit BenQ Mobile par le Client ou tout tiers à l'exception de BenQ Mobile.
- La mise en jeu de la présente garantie, et l'échange ou la réparation concernant le Produit BenQ Mobile ne font pas naître une nouvelle période de garantie, qui demeure en tout état de cause la durée initiale, sauf disposition impérative contraire.
- BenQ Mobile se réserve le droit de facturer au client les frais découlant du remplacement ou de la réparation du Produit BenQ Mobile lorsque le défaut du Produit BenQ Mobile n'est pas couvert par la garantie. De même BenQ Mobile pourra facturer au Client les frais découlant de ses interventions sur un Produit BenQ Mobile remis par le Client et en bon état de fonctionnement.

Pour faire usage de la présente garantie, veuillez contacter en priorité votre revendeur, ou bien le service téléphonique de BenQ Mobile dont vous trouverez le numéro dans le manuel d'utilisation ci-joint.

# <span id="page-66-0"></span>**Contrat de licence**

Le présent contrat de licence est conclu entre vous et BenQ Mobile GmbH & Co. OHG ("BenQ"), République Fédérale d'Allemagne. Ce contrat vous autorise à utiliser le Logiciel Sous Licence, spécifié au point 1 cidessous ("Logiciel"), installé sur votre téléphone, enregistré sur CD-Rom, reçu par voie électronique ou par téléchargement à distance, conformément aux clauses et conditions énoncées ci-après. Ce logiciel peut, selon le cas, être téléchargé depuis les pages Internet de BenQ ou chargé à partir d'autres supports de données.

Lisez soigneusement le présent contrat avant d'utiliser votre téléphone. En utilisant votre téléphone, en installant, copiant ou en utilisant le logiciel, vous reconnaissez avoir lu et compris le présent contrat. Vous reconnaissez également que vous acceptez les clauses et conditions du présent contrat de licence. Vous acceptez aussi que, dans le cas où BenQ ou un tiers, lui ayant accordé une licence, serait contraint d'engager une action, judiciaire ou extrajudiciaire, pour faire valoir ses droits sur la base du présent contrat, BenQ et/ou ce tiers serait en droit d'exiger de vous, à côté de la reconnaissance de ses autres droits, le remboursement des frais engagés ainsi que des honoraires d'avocat raisonnablement engagés. Si vous n'acceptez pas toutes les clauses et conditions du présent Contrat, vous n'êtes pas autorisé à installer, copier ou à utiliser le logiciel de quelconque autre manière. Sauf disposition contraire, le présent Contrat s'applique à toutes les mises à jours, versions, révisions ou développements du Logiciel Sous Licence.

1. Le logiciel visé est défini [LOGICIEL SOUS LICENCE]. Le terme « Logiciel Sous Licence » mentionné dans le présent contrat désigne toutes les formes de logiciels et progiciels, présents dans votre téléphone, contenus dans les disques, CD-ROMs, e-mails incluant les pièces jointes et tout support fourni avec ou accompagnant le présent Contrat. Ceci inclut les logiciels et progiciels fournis par BenQ ou des tiers sous toutes ses versions, incluant les versions modifiées et améliorées ainsi que les copies, qu'ils soient téléchargés à distance, par voie électronique à partir des pages Internet BenQ ou d'autres serveurs ou obtenus sur tout autre support.

2. DROIT DE PROPRIETE. Le Logiciel Sous Licence et tous les droits attachés audit Logiciel, sans aucune restriction, y compris les droits de propriété, appartiennent à BenQ, à ses filiales ou aux tiers leur ayant accordé une licence. Le Logiciel Sous Licence bénéficie de la protection prévue par les conventions internationales ainsi que par toutes les législations nationales relatives à la propriété intellectuelle. Le présent Contrat ne vous confère aucun droit et notamment aucun titre de propriété sur le Logiciel Sous Licence. La structure, l'organisation et le code du Logiciel Sous Licence sont des secrets commerciaux de BenQ, de ses filiales ou des tiers leur ayant accordé une licence. Lorsque la copie du logiciel sous licence est autorisée, vous devez reproduire sur toutes les copies les mentions concernant les droits de propriété intellectuelle ("copyright notice").

3. LICENCE D'EXPLOITATION. BenQ vous accorde une licence non exclusive et non transférable d'utilisation du Logiciel Sous Licence pour votre seul usage. Dans ce cadre, vous pouvez installer ou utiliser le Logiciel Sous Licence installé sur le téléphone. Le Logiciel Sous Licence constitue avec le téléphone un seul et unique produit et ne peut être utilisé qu'avec le téléphone conformément aux présentes conditions.

4 **LIMITES D'EXPLOITATION VOUS** n'êtes pas autorisé à copier, à distribuer, à modifier, à décompiler, à désassembler, à décoder le Logiciel Sous Licence ou à effectuer des tâches dérivées sur le Logiciel Sous Licence, à l'exception de ce qui est précisé ci-après :

(a) Vous pouvez effectuer une copie de sauvegarde du Logiciel Sous Licence (à l'exclusion de la documentation). Toutes les autres copies que vous pouvez faire du Logiciel Sous Licence constituent une violation du présent contrat.

(b) Vous devez utiliser le Logiciel Sous Licence en respectant le présent contrat de licence ; en particulier, vous ne devez pas modifier le Logiciel Sous Licence ou le transmettre à des tiers sans en transférer le support correspondant.

(c) Vous n'êtes pas autorisé à céder le Logiciel Sous Licence, en céder la licence, accorder une sous-licence ou le louer, sous quelque forme que ce soit, sans l'autorisation expresse de BenQ.

(d) Vous ne devez pas effectuer d'opération de rétro-ingénierie, de décompilation, de modification, de désassemblage ou de décodage sur le Logiciel Sous Licence sauf si ces opérations sont expressément autorisées par la législation en vigueur.

5. Il est strictement interdit par BenQ d'utiliser de manière abusive le Logiciel Sous Licence ou les données obtenues à l'aide du Logiciel Sous Licence. Une telle utilisation abusive peut constituer une violation du droit allemand, américain ou de tout autre droit et entraîner la responsabilité de son auteur. Vous êtes seul responsable de l'utilisation conforme du Logiciel Sous Licence aux termes du présent contrat de licence.

6. Le présent contrat de licence entre en vigueur avec l'installation du Logiciel Sous Licence, la copie ou l'utilisation du Logiciel Sous Licence, en fonction de l'événement qui se produit le premier. Vous pouvez résilier à tout moment le contrat de licence en effaçant ou en retirant d'une autre manière quelconque le Logiciel Sous Licence, y compris toutes les copies de sauvegarde et la documentation fournie par BenQ.

Le présent contrat de licence prend fin automatiquement et immédiatement si vous violez l'une des dispositions du présent contrat. Les droits et obligations des articles 2, 5, 6, 7, 9, 12, et 13 restent valides au-delà de la résiliation.

7. Vous reconnaissez que le logiciel sous licence vous est fourni « en l'état », sans garantie d'aucune sorte. Ni BenQ, ni aucune filiale du groupe, ni les tiers leur ayant accordé une licence, ne donnent de garantie, explicite ou implicite, concernant l'adéquation du logiciel à un besoin ou à un usage particulier ou concernant la non-violation de droits de propriété, de droits de propriété intellectuelle ou industrielle, de droits des marques ou de tout autre droit de tiers.

En particulier, aucune garantie n'est accordée concernant les fonctions du Logiciel Sous Licence ou son aptitude à un fonctionnement sans erreur ou interruption pour lequel BenQ et le tiers fournisseur de logiciel

ne prennent aucune responsabilité à leur charge. D'éventuelles informations fournies par BenQ ou au nom du groupe ne constituent pas une garantie et n'engendre aucune responsabilité au sens du présent contrat de licence. Vous êtes seul et entièrement responsable de l'installation et de l'utilisation du logiciel.

8. BenQ assure uniquement les obligations formulées expressément dans le présent contrat de licence.

9. LIMITATION DE RESPONSABILITÉ. En aucun cas BenQ, ses collaborateurs, ses filiales ou les tiers leur ayant accordé une licence ne pourront être tenus responsables de dommages matériels et/ou immatériels, directs ou indirects, et notamment des frais nécessaires pour se procurer des biens ou services de substitution, des manques a gagner, des pertes de profit, de l'interruption d'exploitation, de la perte de données ou de tout autre dommage qu'il soit économique, pénalités ou autre, qu'il soit d'origine contractuelle ou délictuelle ou qu'il soit dû à une négligence. Est également exclue toute responsabilité pour des dommages, résultant de l'utilisation ou de la non-utilisation du logiciel, alors même que BenQ a été informée de la possibilité de tels dommages par le preneur de la licence ou par des tiers. Toutefois, ces dispositions ne s'appliquent pas lorsque la responsabilité de BenQ est d'ordre public, par exemple en vertu de la loi sur la responsabilité du fait du produit, ou de manière limitative en cas de faute intentionnelle, de dommage corporel ou de décès.

10. ELIMINATION DES DEFAUTS / SUPPORT TECHNIQUE. Le preneur de la licence n'est en droit d'exiger ni l'élimination des erreurs du logiciel ni un quelconque support technique de la part de BenQ, ses filiales ou les tiers leur ayant accordé une licence, à moins d'en avoir convenu séparément par écrit.

BenQ ou les tiers lui ayant accordé une licence sont libres d'utiliser sans aucune limitation les suggestions, remarques ou commentaires que vous leur fournissez à propos du Logiciel Sous Licence, notamment, pour la fabrication, la commercialisation ou et la maintenance du Logiciel Sous Licence ou d'autres produits.

11. DISPOSITIONS SUR LE CONTROLE A L'EXPORTATION. Le Logiciel Sous Licence, y compris les données techniques et cryptographique, sont soumis aux dispositions sur le contrôle des exportations définies par la législation de la République fédérale d'Allemagne, de l'Union Européenne (UE), des Etats-Unis d'Amérique et éventuellement celle d'autres pays.

Vous vous engagez par les présentes à respecter toutes les dispositions relatives aux importations et aux exportations, en particulier vous vous engagez, lorsque les dispositions sur le contrôle des exportations adoptées par les Etats-Unis l'exigent, à ne pas divulguer, exporter ou ré-exporter le Logiciel Sous Licence ou une partie quelconque de celui-ci en direction de Cuba, de l'Iran, de l'Irak, de la Libye, de la Corée du Nord, du Soudan, de la Syrie ou en direction d'autres pays (y compris leurs habitants ou leurs ressortissants) pour lesquels les Etats-Unis ont adopté des restrictions ou des interdictions concernant l'exportation de produits et de services.

12. DROIT APPLICABLE. Le présent contrat est soumis au droit de la République Fédérale d'Allemagne, à l'exclusion de toute autre législation et de tout renvoi. Le tribunal compétent est celui de Munich, pour autant que vous soyez commerçant au sens du Code du commerce.

13. DISPOSITIONS DIVERSES. Le présent contrat de licence constitue le seul accord valable entre Vous et BenQ et remplace tous les autres accords relatifs au logiciel sous licence antérieurement conclus oralement ou par écrit entre vous et BenQ. Les dispositions du présent contrat de licence prévalent sur d'éventuelles dispositions contractuelles contraires. Nonobstant ce qui vient d'être énoncé, certains autres produits peuvent être soumis à des conditions supplémentaires. Ces conditions supplémentaires viennent alors compléter les dispositions du présent contrat de licence.

Si certaines dispositions du présent contrat sont ou deviennent non valides ou impossibles à appliquer, en totalité ou en partie, cela n'affectera en rien la validité du présent contrat et ses autres dispositions. Il en est de même lorsque le contrat comporte une lacune. A la place de la disposition non valide ou impossibles à appliquer ou bien afin de combler la lacune, il convient d'adopter, si cela est possible juridiquement, une disposition dont l'effet sera aussi proche que possible de l'intention des signataires du contrat ou de ce qu'ils auraient pu souhaiter, dans l'esprit du présent contrat, s'ils avaient pris en considération le point considéré au moment de la conclusion du contrat.

Toute modification du présent contrat doit faire l'objet d'un écrit. Le présent contrat de licence s'applique aussi aux ayant-droits et successeurs des parties, par exemple leurs héritiers. Le fait pour l'une des parties de ne pas faire valoir ses droits prévus au présent contrat ne pourra en aucun cas être interprété comme une renonciation à ses droits ou une reconnaissance du caractère légal des actions de l'autre partie. Sauf mentionné différemment au présent Contrat, BenQ et les tiers lui ayant accordé une licence pourront faire valoir leurs droits notamment relatifs à la protection des droits de propriété intellectuelle et industrielle, dans chaque pays et se prévaloir pour ce faire des divers lois et rèqlements nationaux.

# **Index**

**A**

### [Accès rapide ................................. 41,](#page-41-1) [42](#page-42-0) **Affichage** [Eclairage ........................................ 39](#page-39-2) [Fond d'écran................................... 39](#page-39-3) [Symboles.......................................... 7](#page-7-0) [Affichage automatique, horloge.......... 45](#page-45-0) [Affichages à l'écran ............................... 7](#page-7-1) [Animation d'arrêt................................ 39](#page-39-4) [Animation de démarrage .................... 39](#page-39-5) [Année bouddh.................................... 45](#page-45-1) [Appareil photo.................................... 26](#page-26-0) [Appel.................................................. 19](#page-19-0) [Basculement \(aller et venir\) ............ 20](#page-20-0) [Conférence..................................... 21](#page-21-0) [Mise en attente .............................. 20](#page-20-1) [Prendre/terminer ............................ 19](#page-19-1) [Rejeter............................................ 19](#page-19-2) [Renvoi............................................ 42](#page-42-1) [Verrouillé ....................................... 46](#page-46-1) [Appel d'urgence \(SOS\) ........................ 11](#page-11-0) Appel en attente .............................. 20, [42](#page-42-2) [Appels émis \(journal\) .......................... 25](#page-25-0) [Appels manqués \(journal\) ................... 25](#page-25-1) [Appels perdus..................................... 42](#page-42-3) [Appels reçus \(journal\) ......................... 25](#page-25-2) [Appels reçus \(restriction\) .................... 46](#page-46-1) [Arrêt automatique du téléphone ......... 43](#page-43-0) [Autonomie en veille...................... 10,](#page-10-0) [62](#page-62-0)

### **B**

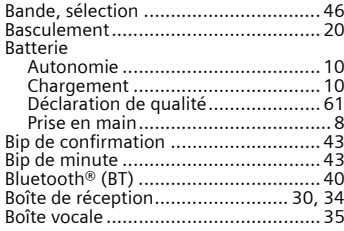

### **C**

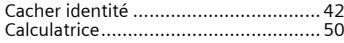

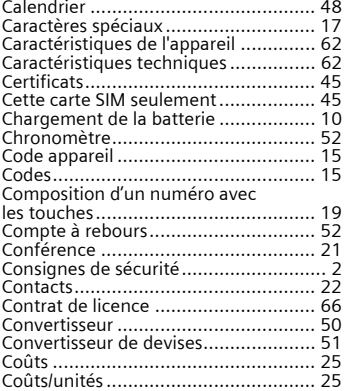

### **D**

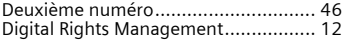

### **E**

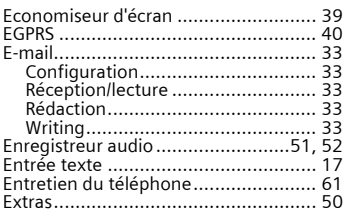

### **F**

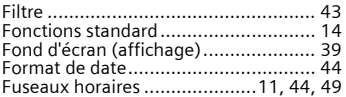

**Index 71**

## **G**

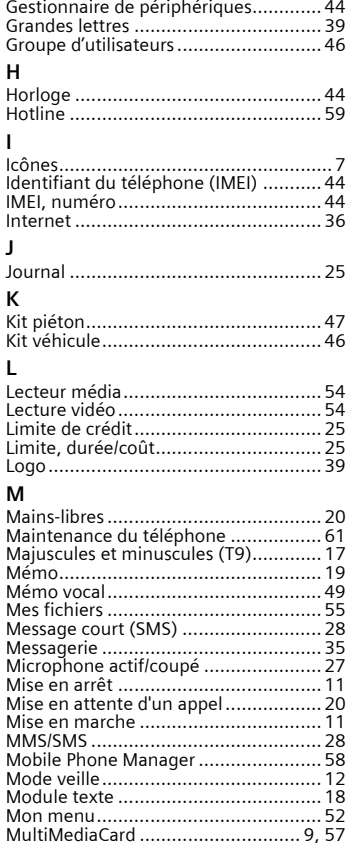

### **N**

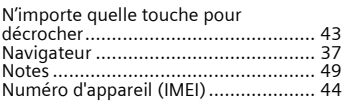

### **O**

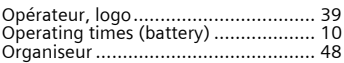

### **P**

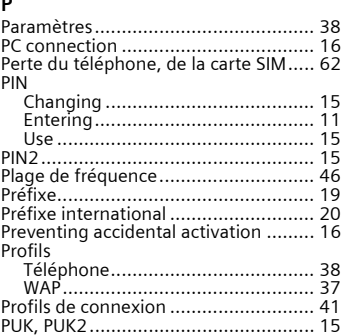

### **R**

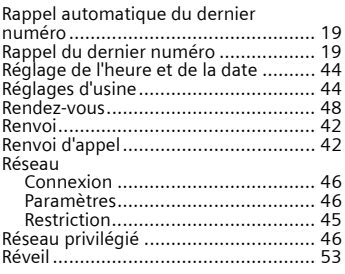
## **S**

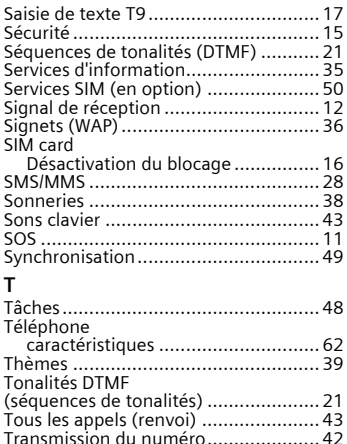

## **U**

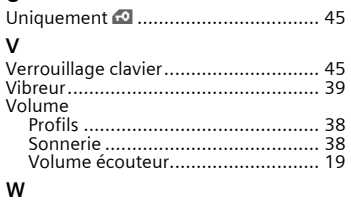

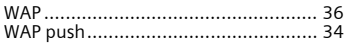